## Inspiron 24 5000 Series Service-Handbuch

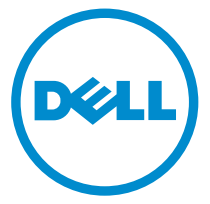

Computer-Modell: Inspiron 24–5459 Vorschriftenmodell: W12C Vorschriftentyp: W12C004

## Anmerkungen, Vorsichtshinweise und Warnungen

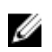

ANMERKUNG: Eine ANMERKUNG liefert wichtige Informationen, mit denen Sie den Computer besser einsetzen können.

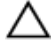

VORSICHT: Ein VORSICHTSHINWEIS macht darauf aufmerksam, dass bei Nichtbefolgung von Anweisungen eine Beschädigung der Hardware oder ein Verlust von Daten droht, und zeigt auf, wie derartige Probleme vermieden werden können.

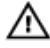

WARNUNG: Durch eine WARNUNG werden Sie auf Gefahrenquellen hingewiesen, die materielle Schäden, Verletzungen oder sogar den Tod von Personen zur Folge haben können.

Copyright **©** 2015 Dell Inc. Alle Rechte vorbehalten. Dieses Produkt ist durch USamerikanische und internationale Urheberrechtsgesetze und nach sonstigen Rechten an geistigem Eigentum geschützt. Dell™ und das Dell Logo sind Marken von Dell Inc. in den Vereinigten Staaten und/oder anderen Geltungsbereichen. Alle anderen in diesem Dokument genannten Marken und Handelsbezeichnungen sind möglicherweise Marken der entsprechenden Unternehmen.

2015 - 08

Rev. A00

# **Inhaltsverzeichnis**

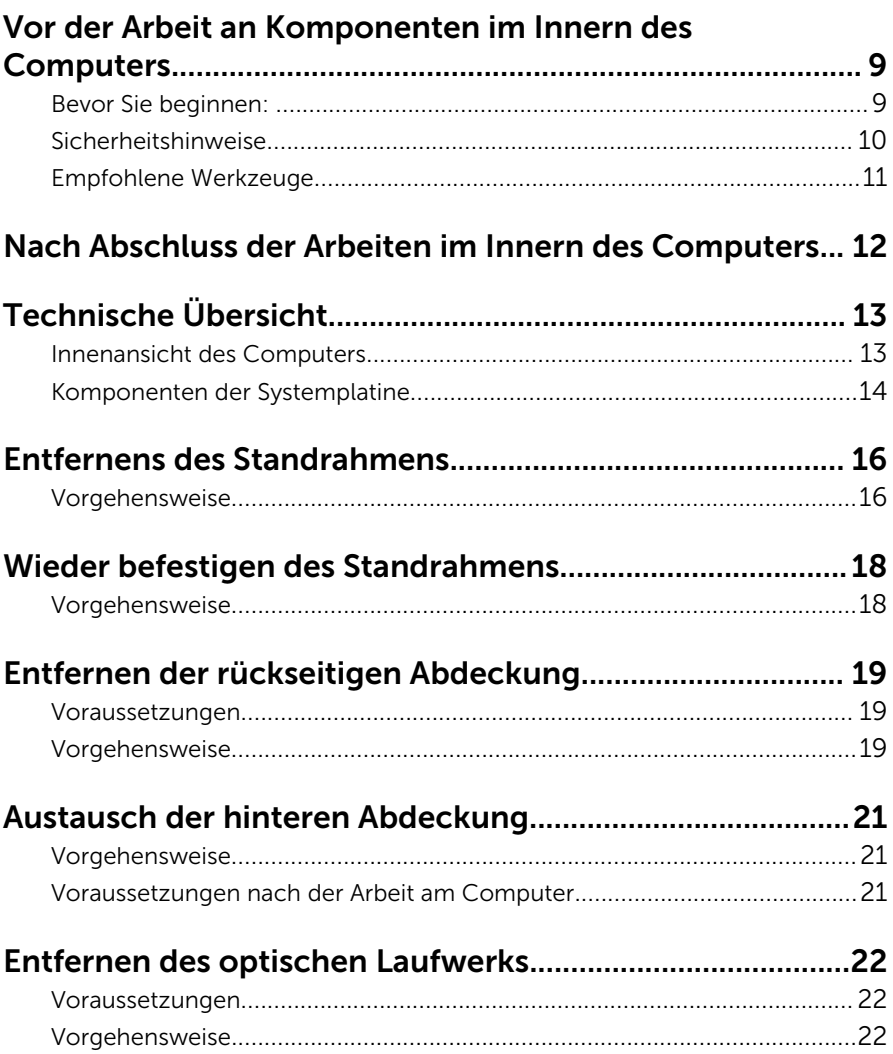

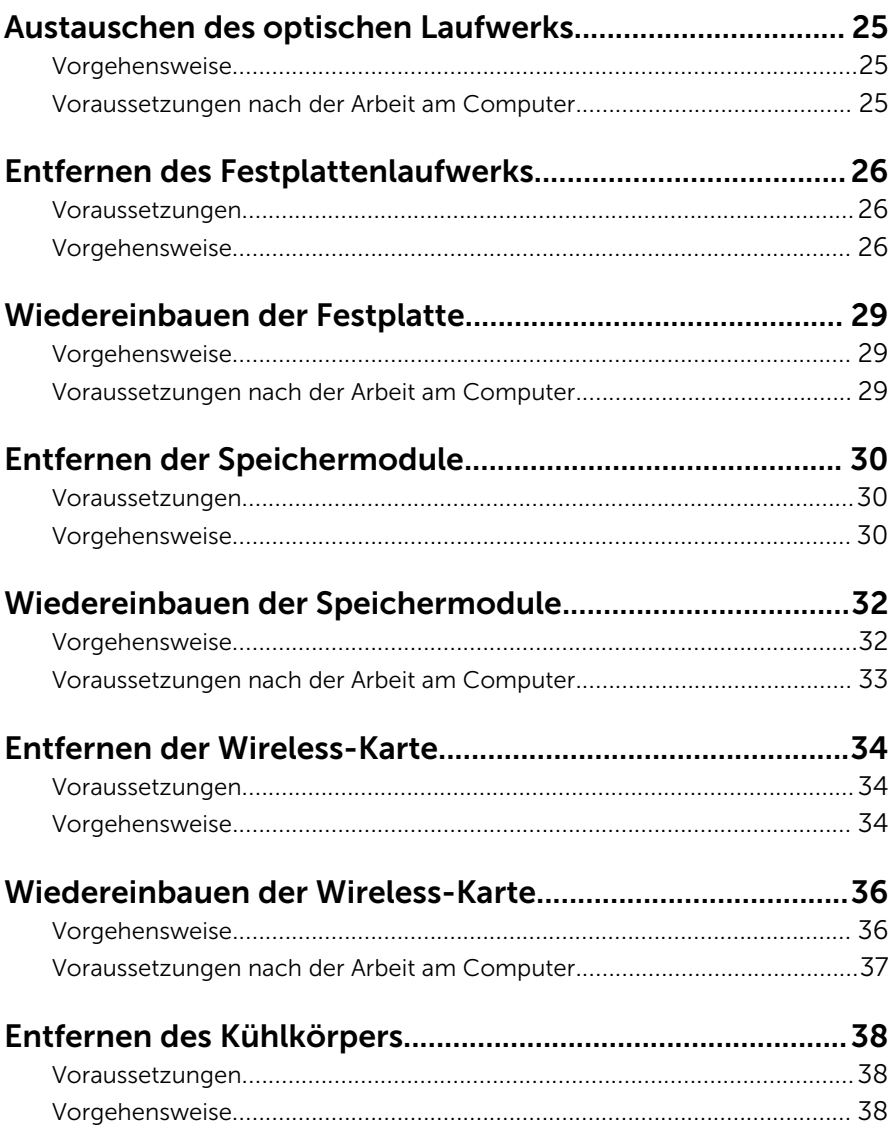

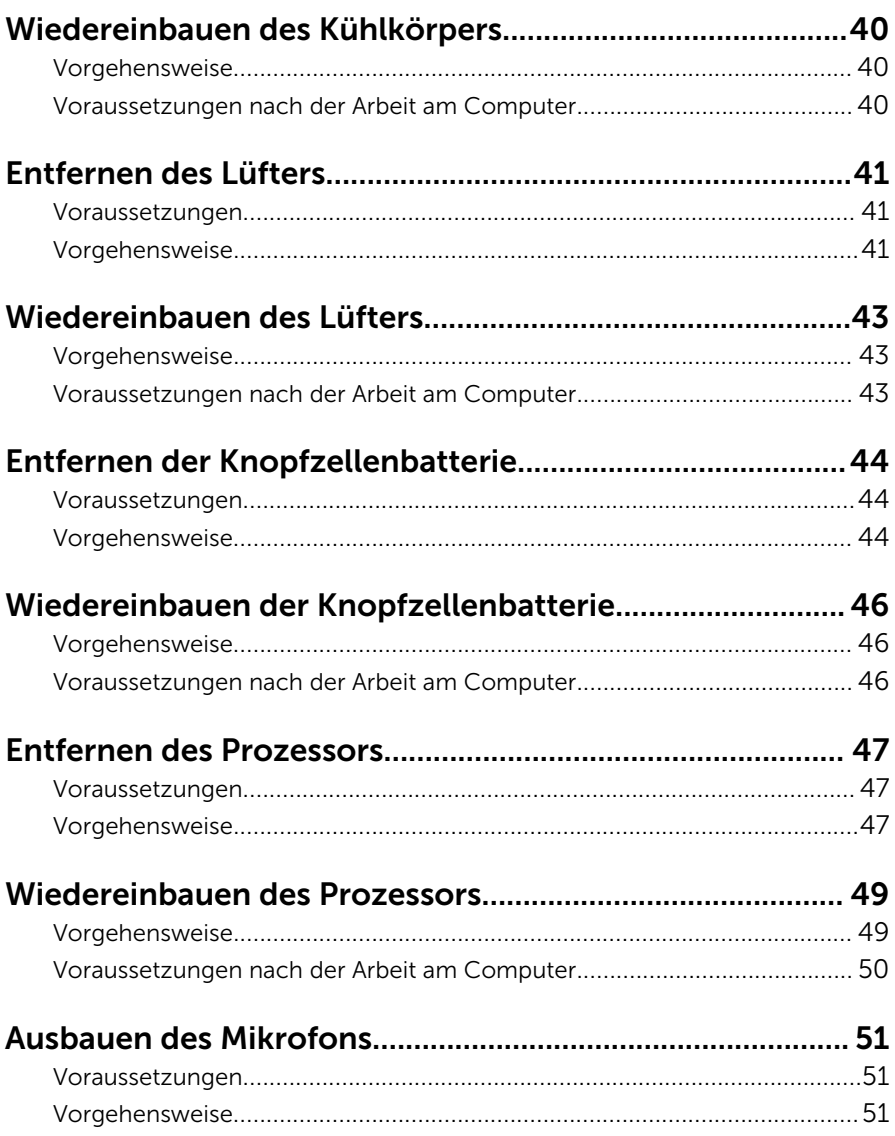

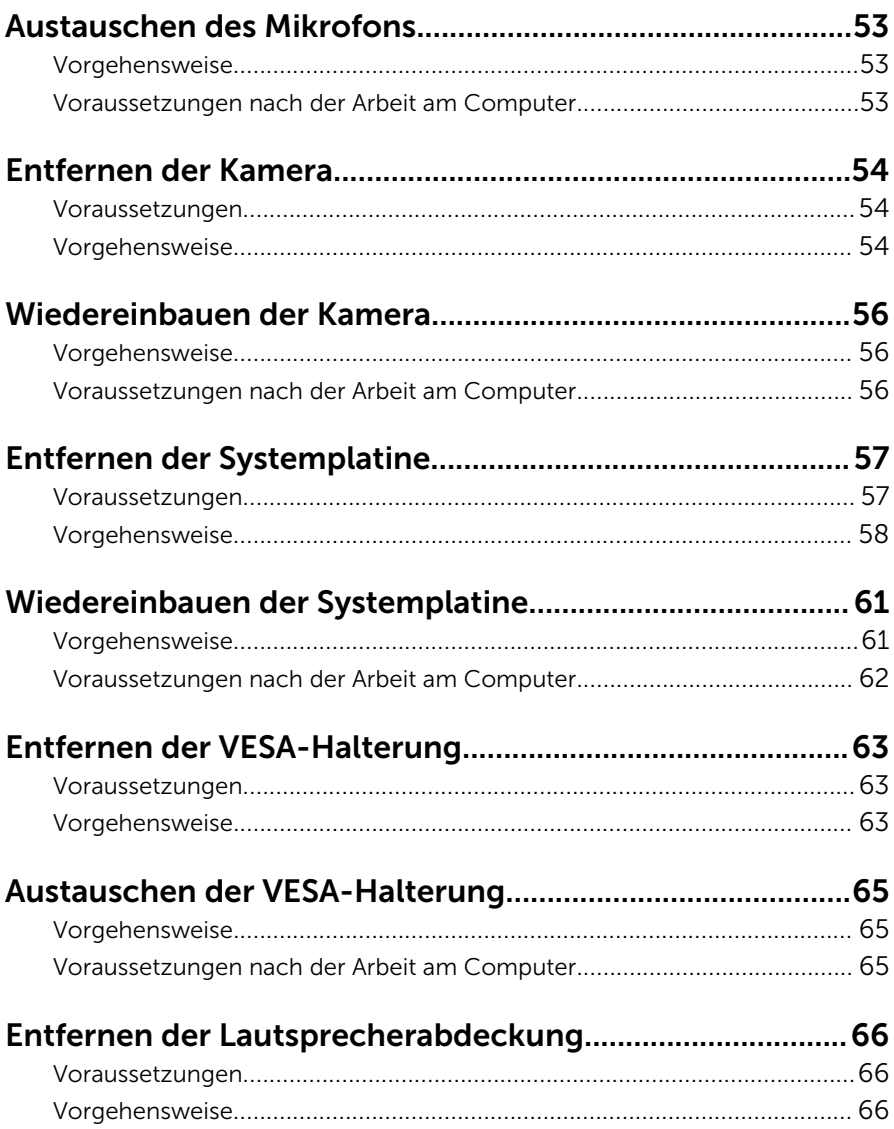

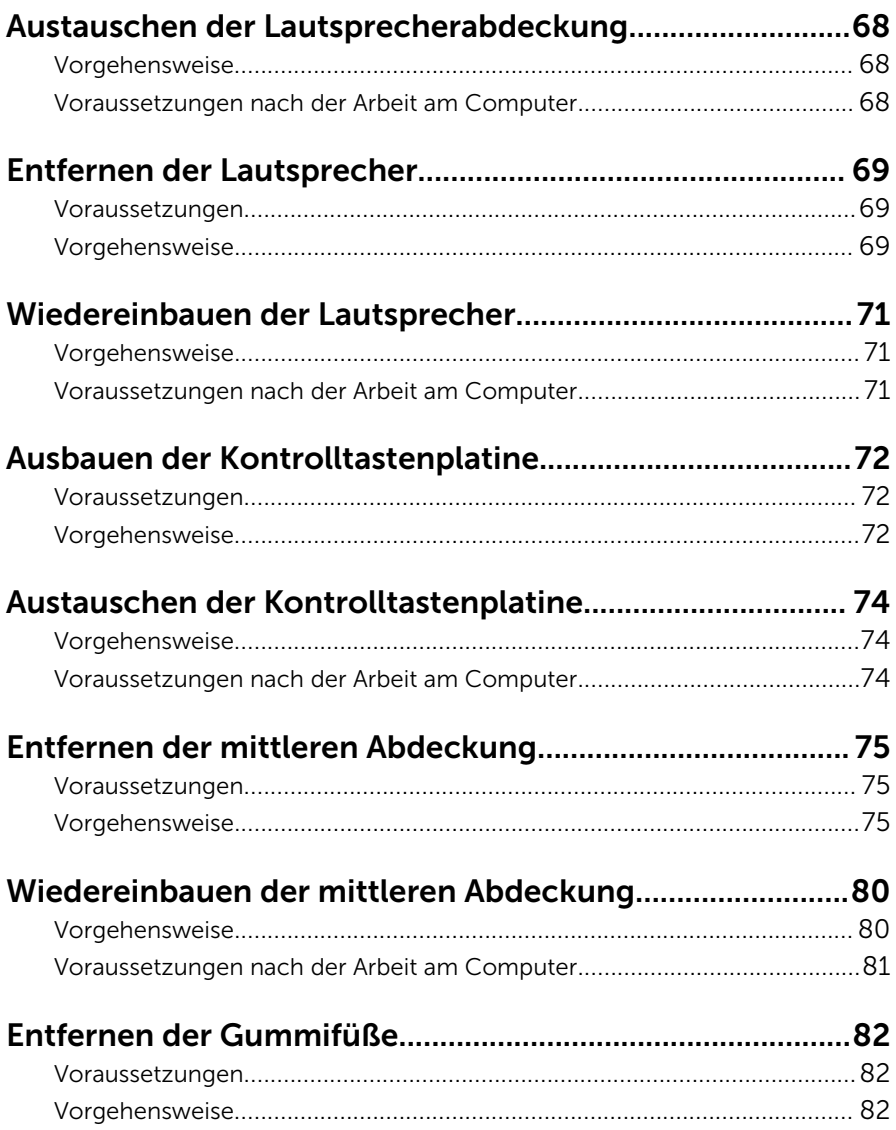

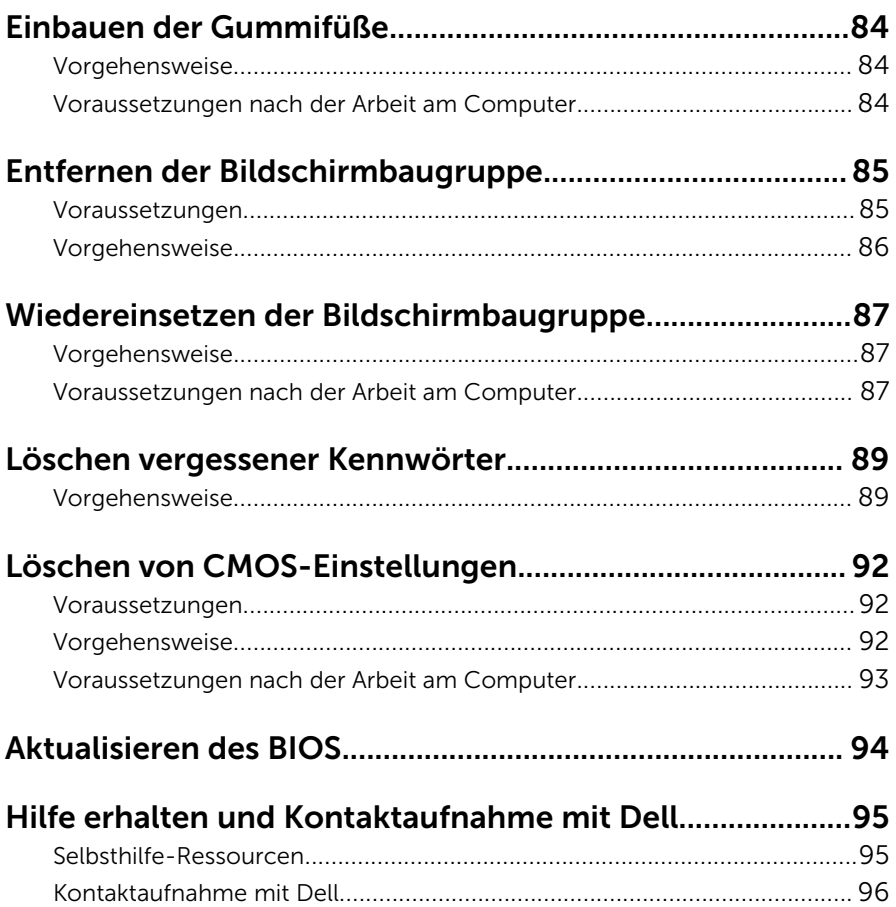

### <span id="page-8-0"></span>Vor der Arbeit an Komponenten im Innern des Computers

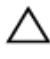

VORSICHT: Greifen Sie Bauteile und Karten nur an den Außenkanten und berühren Sie keine Steckverbindungen oder Kontakte, um Schäden an diesen zu vermeiden.

ANMERKUNG: Die Abbildungen in diesem Dokument können von Ihrem Ø Computer abweichen, je nach der von Ihnen bestellten Konfiguration.

#### Bevor Sie beginnen:

- 1 Speichern und schließen Sie alle geöffneten Dateien und beenden Sie alle geöffneten Programme.
- 2 Fahren Sie den Computer herunter.
	- Windows 10: Klicken oder tippen Sie auf Start → Netzschalter → Herunterfahren.
	- Windows 8.1: Klicken oder tippen Sie auf dem Startbildschirm auf das Symbol für die Energieverwaltung  $\mathbf{0} \rightarrow \mathbf{Herunterfahren}$ .
	- Windows 7: Klicken oder tippen Sie auf Start → Shut down (Herunterfahren).

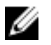

**ANMERKUNG:** Wenn Sie ein anderes Betriebssystem benutzen, lesen Sie bitte in der entsprechenden Betriebssystemdokumentation nach, wie der Computer heruntergefahren wird.

- 3 Trennen Sie Ihren Computer sowie alle daran angeschlossenen Geräte vom Stromnetz.
- 4 Trennen Sie alle Kabel wie Telefon- und Netzwerkkabel und so weiter vom Computer.
- 5 Trennen Sie alle angeschlossenen Geräte und Peripheriegeräte, z. B. Tastatur, Maus, Monitor usw. vom Computer.
- 6 Entfernen Sie alle Medienkarten und optische Datenträger aus dem Computer, falls vorhanden.

<span id="page-9-0"></span>7 Nachdem alle Kabel und Geräte vom Computer getrennt wurden, halten Sie den Betriebsschalter für fünf Sekunden gedrückt, um die Systemplatine zu erden.

#### VORSICHT: Legen Sie den Computer auf einer ebenen, weichen und sauberen Oberfläche ab, um ein Verkratzen des Bildschirms zu verhindern.

8 Legen Sie den Computer mit der Oberseite nach unten.

#### Sicherheitshinweise

Beachten Sie folgende Sicherheitsrichtlinien, damit Ihr Computer vor möglichen Schäden geschützt und Ihre eigene Sicherheit sichergestellt ist.

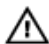

WARNUNG: Bevor Sie Arbeiten im Inneren des Computers ausführen, lesen Sie zunächst die im Lieferumfang des Computers enthaltenen Sicherheitshinweise. Zusätzliche Informationen zur bestmöglichen Einhaltung der Sicherheitsrichtlinien finden Sie auf der Homepage zur Richtlinienkonformität unter www.dell.com/regulatory\_compliance.

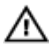

WARNUNG: Trennen Sie alle Energiequellen, bevor Sie die Computerabdeckung oder Verkleidungselemente öffnen. Bringen Sie nach Abschluss der Arbeiten im Inneren des Computers alle Abdeckungen, Verkleidungselemente und Schrauben wieder an, bevor die Verbindung zur Energiequelle hergestellt wird.

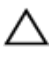

VORSICHT: Achten Sie auf eine ebene und saubere Arbeitsfläche, um Schäden am Computer zu vermeiden.

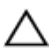

VORSICHT: Greifen Sie Bauteile und Karten nur an den Außenkanten und berühren Sie keine Steckverbindungen oder Kontakte, um Schäden an diesen zu vermeiden.

VORSICHT: Sie dürfen nur Fehlerbehebungsmaßnahmen ausführen und Reparaturen vornehmen, wenn Sie durch das Dell Team für technisches Unterstützung dazu autorisiert oder angewiesen wurden. Schäden durch nicht von Dell genehmigte Wartungsversuche werden nicht durch die Garantie abgedeckt. Lesen Sie die Sicherheitshinweise, die Sie zusammen mit dem Produkt erhalten haben, oder unter www.dell.com/regulatory\_compliance.

<span id="page-10-0"></span>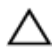

VORSICHT: Bevor Sie Komponenten im Inneren des Computers berühren, müssen Sie sich erden. Berühren Sie dazu eine nicht lackierte Metalloberfläche, beispielsweise Metallteile an der Rückseite des Computers. Berühren Sie während der Arbeiten regelmäßig eine unlackierte Metalloberfläche, um statische Aufladungen abzuleiten, die zur Beschädigung interner Komponenten führen können.

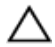

VORSICHT: Ziehen Sie beim Trennen eines Kabels nur am Stecker oder an der Zuglasche und nicht am Kabel selbst. Einige Kabel verfügen über Anschlussstecker mit Sperrzungen oder Flügelschrauben, die vor dem Trennen des Kabels gelöst werden müssen. Achten Sie beim Trennen von Kabeln darauf, diese möglichst gerade abzuziehen, um ein Verbiegen der Kontaktstifte zu vermeiden. Stellen Sie beim Anschließen von Kabeln sicher, dass die Ports und Stecker korrekt orientiert und ausgerichtet sind.

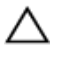

VORSICHT: Drücken Sie auf im Medienkartenlesegerät installierte Karten, um sie auszuwerfen.

### Empfohlene Werkzeuge

Für die in diesem Dokument beschriebenen Arbeitsschritte können die folgenden Werkzeuge erforderlich sein:

- Kreuzschlitzschraubenzieher
- Kunststoffstift

## <span id="page-11-0"></span>Nach Abschluss der Arbeiten im Innern des Computers

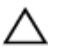

#### VORSICHT: Im Inneren des Computers vergessene oder lose Schrauben können den Computer erheblich beschädigen.

- 1 Bringen Sie alle Schrauben wieder an und stellen Sie sicher, dass sich im Inneren des Computers keine losen Schrauben mehr befinden.
- 2 Schließen Sie alle externen Geräte, Peripheriegeräte und Kabel wieder an, die Sie vor dem Arbeiten an Ihrem Computer entfernt haben.
- 3 Setzen Sie alle Medienkarten, Laufwerke und anderen Teile wieder ein, die Sie vor dem Arbeiten an Ihrem Computer entfernt haben.
- 4 Schließen Sie den Computer sowie alle daran angeschlossenen Geräte an das Stromnetz an.
- 5 Schalten Sie den Computer ein.

# <span id="page-12-0"></span>Technische Übersicht

WARNUNG: Bevor Sie Arbeiten im Innern des Computers ausführen, lesen Sie zunächst die im Lieferumfang des Computers enthaltenen Sicherheitshinweise und befolgen Sie die Anweisungen unter [Vor der](#page-8-0) [Arbeit an Komponenten im Innern des Computers](#page-8-0). Nach der Arbeit an Komponenten im Innern des Computers befolgen Sie die Anweisungen unter [Nach der Arbeit an Komponenten im Innern des](#page-11-0)  [Computers.](#page-11-0) Weitere Informationen zur bestmöglichen Einhaltung der Sicherheitsrichtlinien finden Sie auf der Website zur Einhaltung gesetzlicher Vorschriften unter www.dell.com/ regulatory\_compliance.

#### Innenansicht des Computers

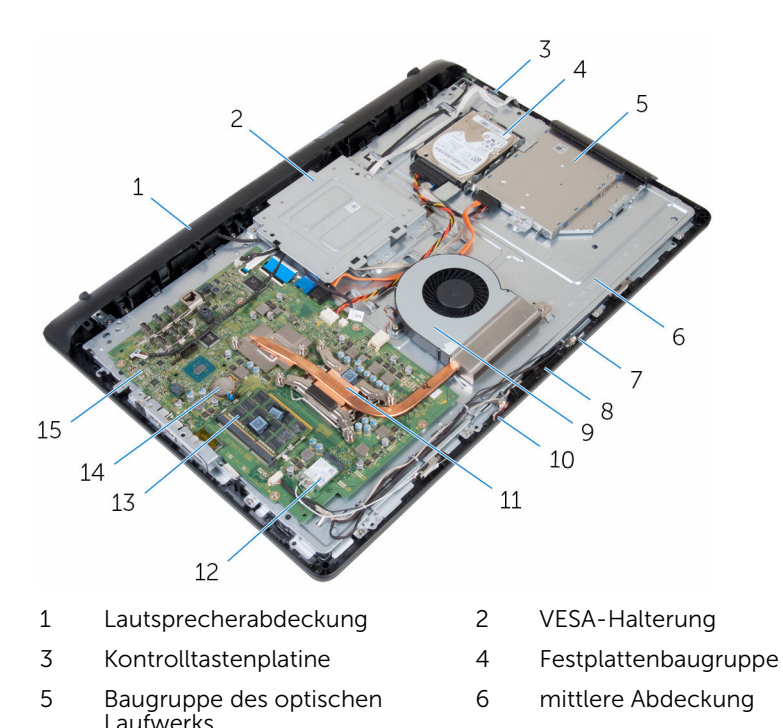

- <span id="page-13-0"></span>7 Rechtes Mikrofon (nur Touchscreen-Modelle)
- 
- 
- 
- 15 Systemplatine
- 8 Kamera
- 9 Lüfter 10 Linkes Mikrofon (nur Touchscreen-Modelle)
- 11 Kühlkörper 12 Wireless-Karte
- 13 Speichermodule 14 Knopfzellenbatterie

#### Komponenten der Systemplatine

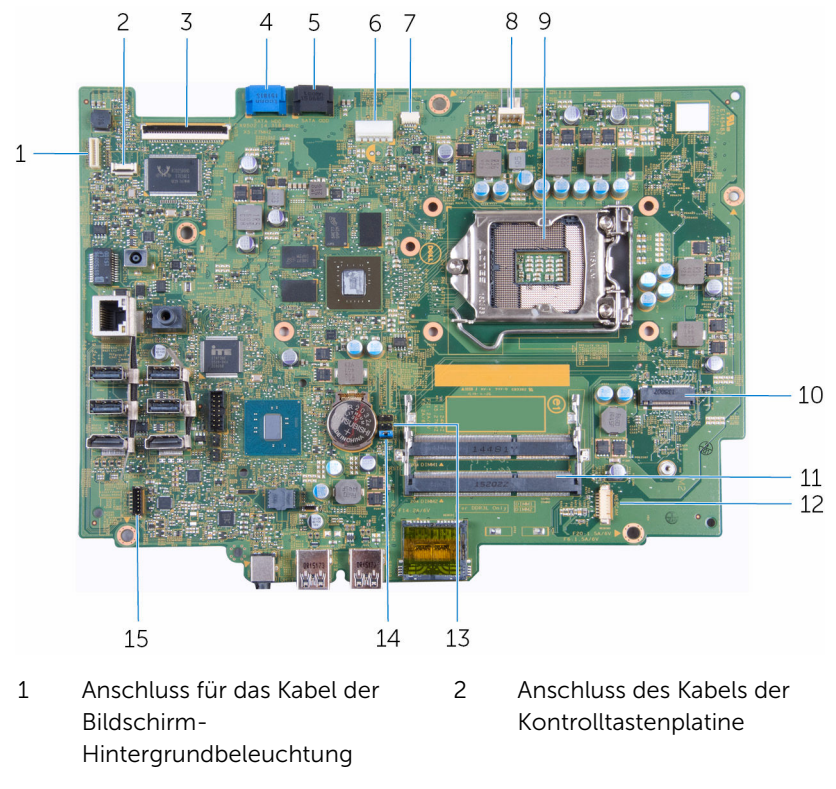

- 3 Bildschirmkabelanschluss 4 Kabelanschluss für das
- 5 Datenkabelanschluss für optisches Laufwerk
- Festplatten-Datenkabel 6 Anschluss für das Stromkabel
- des Festplattenlaufwerks und des optischen Laufwerks
- 7 Kabelanschluss für die Touchscreenplatine
- 9 Prozessorsockel 10 Wireless-Kartensteckplatz
- 11 Steckplätze für Speichermodule 12 (2)
- 
- 15 Anschluss des Lautsprecherkabels
- 8 Lüfterkabelanschluss
- 
- Kamera- und Mikrofon-Kabelanschluss
- 13 CMOS-Jumper 14 Kennwort-Jumper

# <span id="page-15-0"></span>Entfernens des Standrahmens

WARNUNG: Bevor Sie Arbeiten im Innern des Computers ausführen, lesen Sie zunächst die im Lieferumfang des Computers enthaltenen Sicherheitshinweise und befolgen Sie die Anweisungen unter [Vor der](#page-8-0) [Arbeit an Komponenten im Innern des Computers](#page-8-0). Nach der Arbeit an Komponenten im Innern des Computers befolgen Sie die Anweisungen unter [Nach der Arbeit an Komponenten im Innern des](#page-11-0)  [Computers.](#page-11-0) Weitere Informationen zur bestmöglichen Einhaltung der Sicherheitsrichtlinien finden Sie auf der Website zur Einhaltung gesetzlicher Vorschriften unter www.dell.com/ regulatory\_compliance.

#### Vorgehensweise

- 1 Hebeln Sie mithilfe eines Kunststoffstifts die Abdeckung des Standrahmens aus der rückseitigen Abdeckung.
- 2 Schieben Sie die Standrahmenabdeckung von der rückseitigen Abdeckung, und nehmen Sie sie ab.

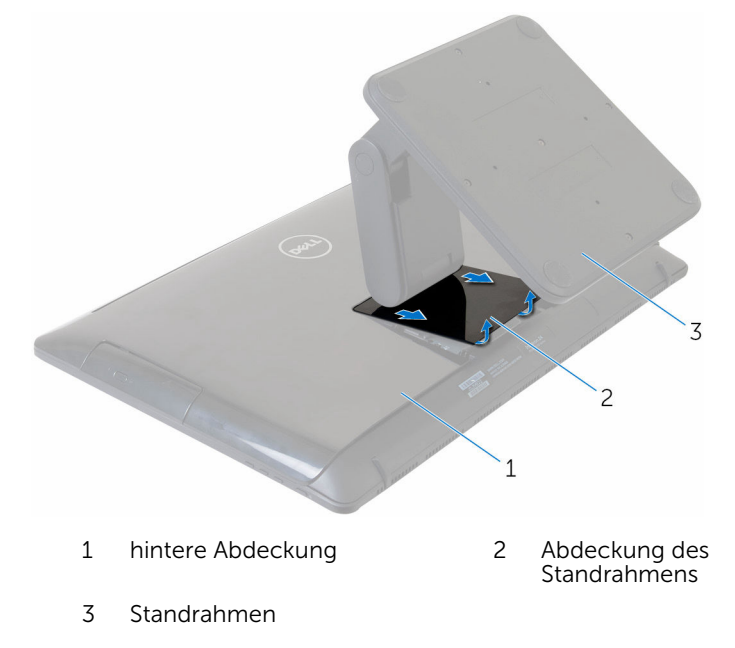

- 3 Drehen Sie die Schrauben, mit denen die Standrahmenhalterung an der rückseitigen Abdeckung befestigt wird, heraus.
- Heben Sie den Standrahmens von der äußeren Abdeckung ab.

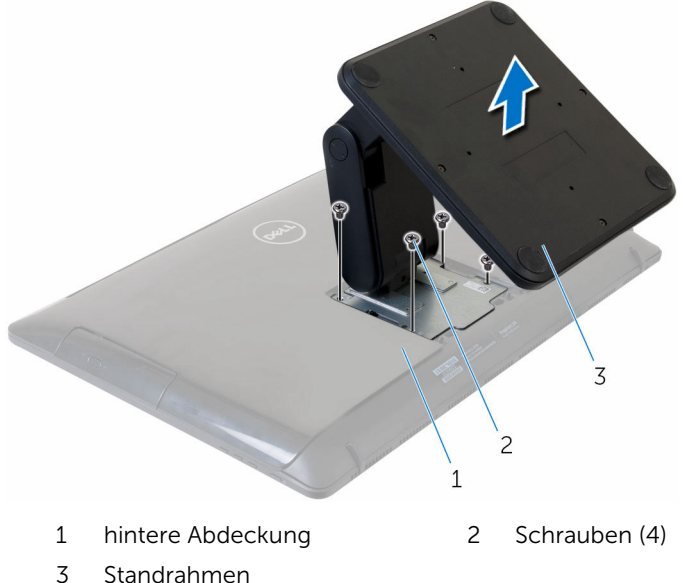

### <span id="page-17-0"></span>Wieder befestigen des Standrahmens

WARNUNG: Bevor Sie Arbeiten im Innern des Computers ausführen, lesen Sie zunächst die im Lieferumfang des Computers enthaltenen Sicherheitshinweise und befolgen Sie die Anweisungen unter [Vor der](#page-8-0) [Arbeit an Komponenten im Innern des Computers](#page-8-0). Nach der Arbeit an Komponenten im Innern des Computers befolgen Sie die Anweisungen unter [Nach der Arbeit an Komponenten im Innern des](#page-11-0)  [Computers.](#page-11-0) Weitere Informationen zur bestmöglichen Einhaltung der Sicherheitsrichtlinien finden Sie auf der Website zur Einhaltung gesetzlicher Vorschriften unter www.dell.com/ regulatory\_compliance.

### Vorgehensweise

- 1 Richten Sie die Schraubenbohrungen im Standrahmen mit den Schraubenbohrungen in der rückseitigen Abdeckung aus.
- 2 Drehen Sie die Schrauben wieder ein, mit denen der Standrahmen an der rückseitigen Abdeckung befestigt wird.
- 3 Schieben Sie die Abdeckung des Standrahmens auf den Standrahmen, und befestigten Sie ihn.

## <span id="page-18-0"></span>Entfernen der rückseitigen Abdeckung

WARNUNG: Bevor Sie Arbeiten im Innern des Computers ausführen, lesen Sie zunächst die im Lieferumfang des Computers enthaltenen Sicherheitshinweise und befolgen Sie die Anweisungen unter [Vor der](#page-8-0) [Arbeit an Komponenten im Innern des Computers](#page-8-0). Nach der Arbeit an Komponenten im Innern des Computers befolgen Sie die Anweisungen unter [Nach der Arbeit an Komponenten im Innern des](#page-11-0)  [Computers.](#page-11-0) Weitere Informationen zur bestmöglichen Einhaltung der Sicherheitsrichtlinien finden Sie auf der Website zur Einhaltung gesetzlicher Vorschriften unter www.dell.com/ regulatory\_compliance.

#### Voraussetzungen

Entfernen Sie den [Standrahmen.](#page-15-0)

### Vorgehensweise

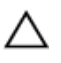

VORSICHT: Entfernen Sie nicht die Computerabdeckung, es sei denn, Sie müssen internes Zubehör für Ihren Computer installieren.

1 Hebeln Sie die rückseitige Abdeckung mithilfe eines Kunststoffstifts von der Bildschirmbaugruppe ab.

Heben Sie die hintere Abdeckung vom Computer ab.

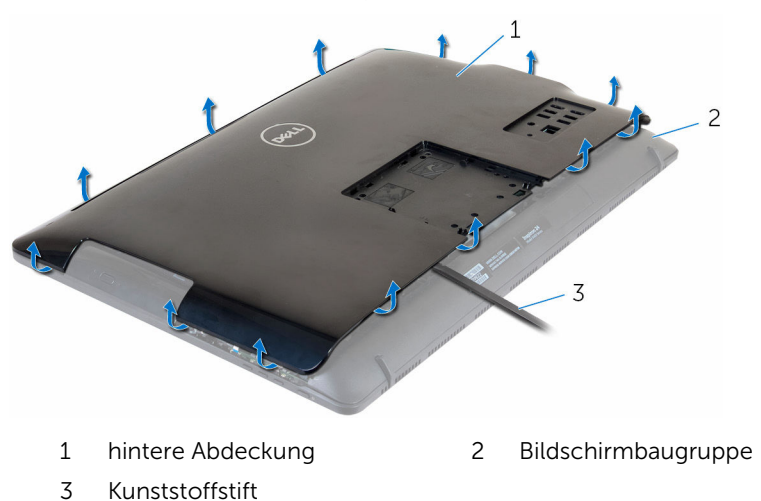

## <span id="page-20-0"></span>Austausch der hinteren Abdeckung

WARNUNG: Bevor Sie Arbeiten im Innern des Computers ausführen, ⚠ lesen Sie zunächst die im Lieferumfang des Computers enthaltenen Sicherheitshinweise und befolgen Sie die Anweisungen unter [Vor der](#page-8-0) [Arbeit an Komponenten im Innern des Computers](#page-8-0). Nach der Arbeit an Komponenten im Innern des Computers befolgen Sie die Anweisungen unter [Nach der Arbeit an Komponenten im Innern des](#page-11-0)  [Computers.](#page-11-0) Weitere Informationen zur bestmöglichen Einhaltung der Sicherheitsrichtlinien finden Sie auf der Website zur Einhaltung gesetzlicher Vorschriften unter www.dell.com/ regulatory\_compliance.

### Vorgehensweise

Richten Sie die Halterungen auf der hinteren Abdeckung an den Steckplätzen auf der Bildschirmeinheit aus und lassen Sie die hintere Abdeckung einrasten.

#### Voraussetzungen nach der Arbeit am Computer

Bringen Sie den [Standrahmen](#page-17-0) wieder an.

### <span id="page-21-0"></span>Entfernen des optischen Laufwerks

WARNUNG: Bevor Sie Arbeiten im Innern des Computers ausführen, ⚠ lesen Sie zunächst die im Lieferumfang des Computers enthaltenen Sicherheitshinweise und befolgen Sie die Anweisungen unter [Vor der](#page-8-0) [Arbeit an Komponenten im Innern des Computers](#page-8-0). Nach der Arbeit an Komponenten im Innern des Computers befolgen Sie die Anweisungen unter [Nach der Arbeit an Komponenten im Innern des](#page-11-0)  [Computers.](#page-11-0) Weitere Informationen zur bestmöglichen Einhaltung der Sicherheitsrichtlinien finden Sie auf der Website zur Einhaltung gesetzlicher Vorschriften unter www.dell.com/ regulatory\_compliance.

#### Voraussetzungen

- 1 Entfernen Sie den [Standrahmen.](#page-15-0)
- 2 Entfernen Sie die [rückseitige Abdeckung.](#page-18-0)

### Vorgehensweise

- 1 Trennen Sie das Kabel des optischen Laufwerks vom optischen Laufwerk.
- 2 Entfernen Sie die Schraube, mit der die Baugruppe des optischen Laufwerks an der mittleren Abdeckung befestigt ist.

3 Schieben Sie die Baugruppe des optischen Laufwerks aus dem entsprechenden Laufwerkschacht heraus.

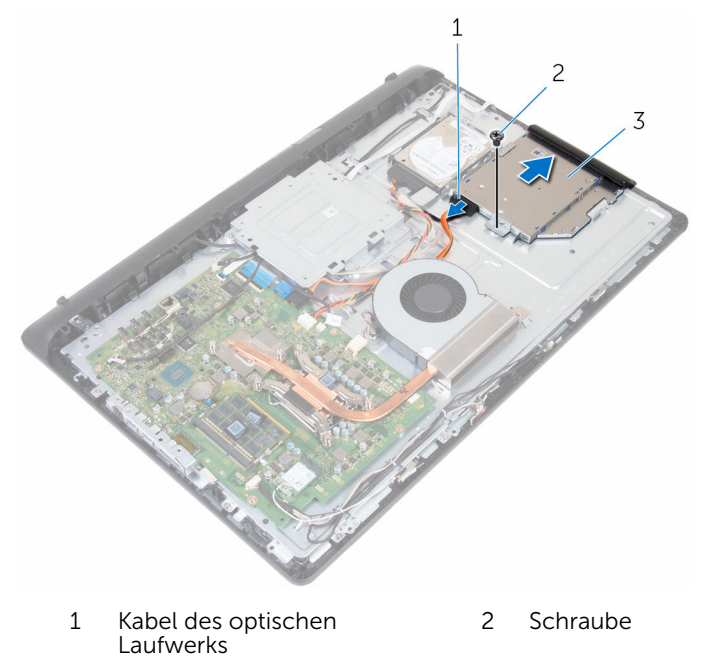

- 3 Baugruppe des optischen Laufwerks
- 4 Hebeln Sie die Blende des optischen Laufwerks vorsichtig ab und entfernen Sie sie vom optischen Laufwerk.
- 5 Drehen Sie die Schraube heraus, mit der die Halterung des optischen Laufwerks am optischen Laufwerk befestigt ist.

Entfernen Sie die Halterung des optischen Laufwerks vom Laufwerk.

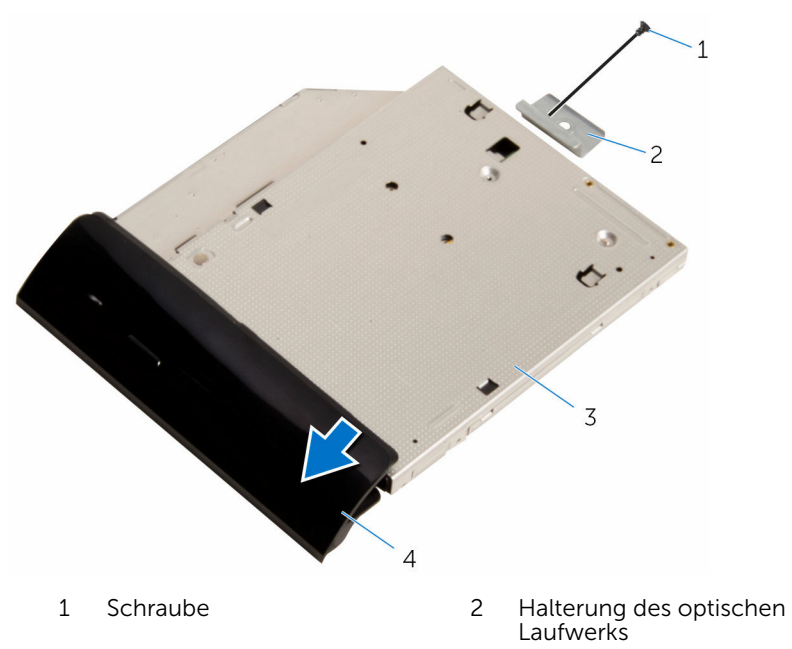

 Optisches Laufwerk 4 Blende des optischen Laufwerks

### <span id="page-24-0"></span>Austauschen des optischen Laufwerks

WARNUNG: Bevor Sie Arbeiten im Innern des Computers ausführen, ⚠ lesen Sie zunächst die im Lieferumfang des Computers enthaltenen Sicherheitshinweise und befolgen Sie die Anweisungen unter [Vor der](#page-8-0) [Arbeit an Komponenten im Innern des Computers](#page-8-0). Nach der Arbeit an Komponenten im Innern des Computers befolgen Sie die Anweisungen unter [Nach der Arbeit an Komponenten im Innern des](#page-11-0)  [Computers.](#page-11-0) Weitere Informationen zur bestmöglichen Einhaltung der Sicherheitsrichtlinien finden Sie auf der Website zur Einhaltung gesetzlicher Vorschriften unter www.dell.com/ regulatory\_compliance.

#### Vorgehensweise

- 1 Richten Sie die Schraubenbohrung in der Halterung für das optische Laufwerk mit der Schraubenbohrung des optischen Laufwerks aus.
- 2 Drehen Sie die Schraube wieder ein, mit der die Halterung des optischen Laufwerks am optischen Laufwerk befestigt wird.
- 3 Richten Sie die Laschen auf der Blende des optischen Laufwerks an den Schlitzen am optischen Laufwerk aus und lassen Sie sie einrasten.
- 4 Schieben Sie die Baugruppe des optischen Laufwerks in den optischen Laufwerkschacht und richten Sie die Schraubenbohrung der Halterung des optischen Laufwerks an der Schraubenbohrung an der mittleren Abdeckung aus.
- 5 Bringen Sie die Schraube wieder an, mit der die Baugruppe des optischen Laufwerks an der mittleren Abdeckung befestigt wird.
- 6 Schließen Sie das Kabel des optischen Laufwerks an der Baugruppe des optischen Laufwerks an.

#### Voraussetzungen nach der Arbeit am Computer

- 1 Bringen Sie die [rückseitige Abdeckung](#page-20-0) wieder an.
- 2 Bringen Sie den [Standrahmen](#page-17-0) wieder an.

### <span id="page-25-0"></span>Entfernen des Festplattenlaufwerks

WARNUNG: Bevor Sie Arbeiten im Innern des Computers ausführen, lesen Sie zunächst die im Lieferumfang des Computers enthaltenen Sicherheitshinweise und befolgen Sie die Anweisungen unter [Vor der](#page-8-0) [Arbeit an Komponenten im Innern des Computers](#page-8-0). Nach der Arbeit an Komponenten im Innern des Computers befolgen Sie die Anweisungen unter [Nach der Arbeit an Komponenten im Innern des](#page-11-0)  [Computers.](#page-11-0) Weitere Informationen zur bestmöglichen Einhaltung der Sicherheitsrichtlinien finden Sie auf der Website zur Einhaltung gesetzlicher Vorschriften unter www.dell.com/ regulatory\_compliance.

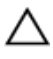

VORSICHT: Festplattenlaufwerke sind äußerst empfindlich. A VORSICH I : restplattenlaufwerke enter Mit Vorsicht.<br>Handhaben Sie das Festplattenlaufwerk mit Vorsicht.

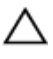

VORSICHT: Um Datenverlust zu vermeiden, entfernen Sie das Festplattenlaufwerk nicht, während sich der Computer im Energiesparmodus befindet oder eingeschaltet ist.

#### Voraussetzungen

- 1 Entfernen Sie den [Standrahmen.](#page-15-0)
- 2 Entfernen Sie die [rückseitige Abdeckung.](#page-18-0)

#### Vorgehensweise

- 1 Trennen Sie das Festplattenlaufwerkkabel vom Festplattenlaufwerk.
- 2 Entfernen Sie die Schraube, mit der die Festplattenbaugruppe an der mittleren Abdeckung befestigt ist.

Schieben und heben Sie die Festplattenbaugruppe von der mittleren Abdeckung ab.

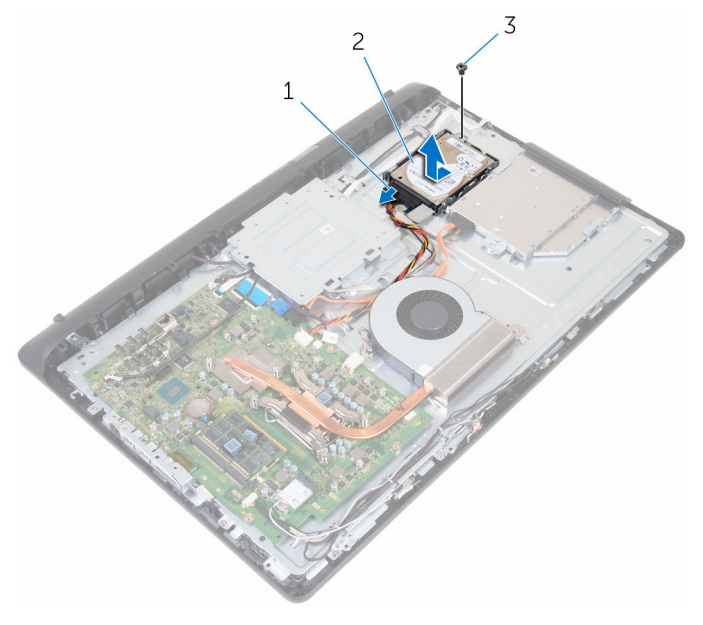

- Festplattenlaufwerkkabel 2 Festplattenbaugruppe
- Schraube
- Entfernen Sie die Schrauben, mit denen die Festplattenlaufwerkhalterung am Festplattenlaufwerk befestigt ist.

Entnehmen Sie das Festplattenlaufwerk aus der Festplattenlaufwerkhalterung.

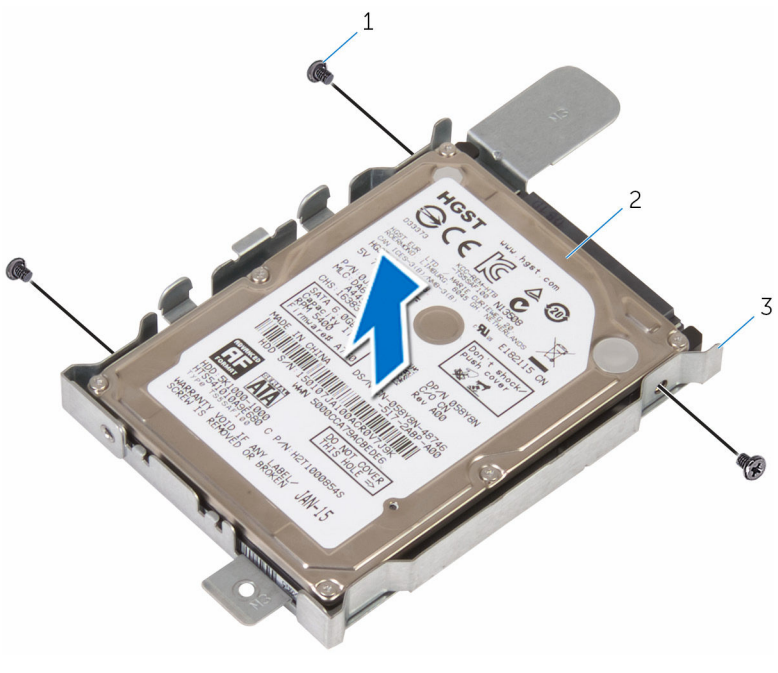

- Schrauben (3) 2 Festplattenlaufwerk
- Festplattenlaufwerkhalterun g

# <span id="page-28-0"></span>Wiedereinbauen der Festplatte

WARNUNG: Bevor Sie Arbeiten im Innern des Computers ausführen, lesen Sie zunächst die im Lieferumfang des Computers enthaltenen Sicherheitshinweise und befolgen Sie die Anweisungen unter [Vor der](#page-8-0) [Arbeit an Komponenten im Innern des Computers](#page-8-0). Nach der Arbeit an Komponenten im Innern des Computers befolgen Sie die Anweisungen unter [Nach der Arbeit an Komponenten im Innern des](#page-11-0)  [Computers.](#page-11-0) Weitere Informationen zur bestmöglichen Einhaltung der Sicherheitsrichtlinien finden Sie auf der Website zur Einhaltung gesetzlicher Vorschriften unter www.dell.com/ regulatory\_compliance.

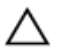

VORSICHT: Festplattenlaufwerke sind äußerst empfindlich. Handhaben Sie das Festplattenlaufwerk mit Vorsicht.

#### Vorgehensweise

- 1 Legen Sie das Festplattenlaufwerk in die Festplattenlaufwerkhalterung ein und richten Sie die Schraubenbohrungen am Festplattenlaufwerk an den Schraubenbohrungen an der Festplattenlaufwerkhalterung aus.
- 2 Bringen Sie die Schrauben wieder an, mit denen die Festplattenlaufwerkhalterung am Festplattenlaufwerk befestigt wird.
- 3 Schieben Sie die Festplattenbaugruppe in den Festplattenschacht und richten Sie die Schraubenbohrung in der Festplattenhalterung mit der Schraubenbohrung in der mittleren Abdeckung aus.
- 4 Bringen Sie die Schraube wieder an, mit der die Festplattenbaugruppe an der mittleren Abdeckung befestigt wird.
- 5 Verbinden Sie das Festplattenlaufwerkkabel mit dem Festplattenlaufwerk.

#### Voraussetzungen nach der Arbeit am Computer

- 1 Bringen Sie die [rückseitige Abdeckung](#page-20-0) wieder an.
- 2 Bringen Sie den [Standrahmen](#page-17-0) wieder an.

# <span id="page-29-0"></span>Entfernen der Speichermodule

WARNUNG: Bevor Sie Arbeiten im Innern des Computers ausführen, lesen Sie zunächst die im Lieferumfang des Computers enthaltenen Sicherheitshinweise und befolgen Sie die Anweisungen unter [Vor der](#page-8-0) [Arbeit an Komponenten im Innern des Computers](#page-8-0). Nach der Arbeit an Komponenten im Innern des Computers befolgen Sie die Anweisungen unter [Nach der Arbeit an Komponenten im Innern des](#page-11-0)  [Computers.](#page-11-0) Weitere Informationen zur bestmöglichen Einhaltung der Sicherheitsrichtlinien finden Sie auf der Website zur Einhaltung gesetzlicher Vorschriften unter www.dell.com/ regulatory\_compliance.

#### Voraussetzungen

- 1 Entfernen Sie den [Standrahmen.](#page-15-0)
- 2 Entfernen Sie die [rückseitige Abdeckung.](#page-18-0)

#### Vorgehensweise

1 Drücken Sie die Sicherungsklammern auf beiden Seiten des Speichermodulsteckplatzes vorsichtig mit den Fingerspitzen auseinander, bis das Speichermodul herausspringt.

Schieben Sie das Speichermodul aus dem Speichermodulsteckplatz.

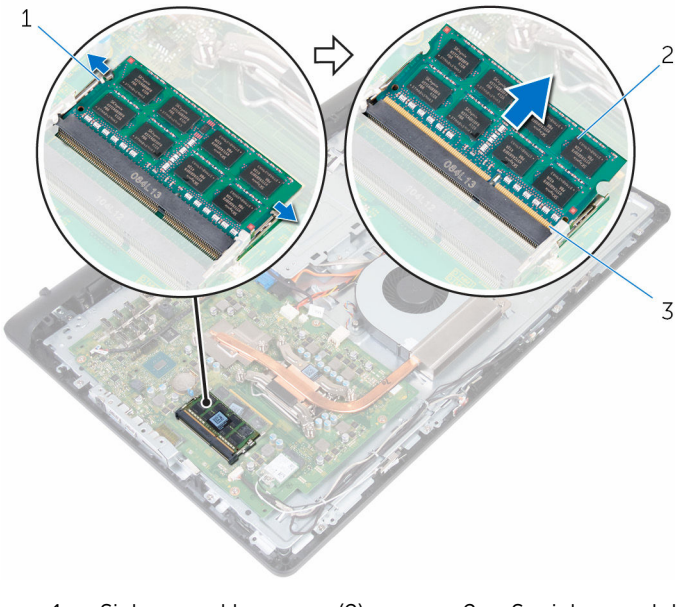

- Sicherungsklammern (2) 2 Speichermodul
- Speichermodulsteckplatz

### <span id="page-31-0"></span>Wiedereinbauen der Speichermodule

WARNUNG: Bevor Sie Arbeiten im Innern des Computers ausführen, lesen Sie zunächst die im Lieferumfang des Computers enthaltenen Sicherheitshinweise und befolgen Sie die Anweisungen unter [Vor der](#page-8-0) [Arbeit an Komponenten im Innern des Computers](#page-8-0). Nach der Arbeit an Komponenten im Innern des Computers befolgen Sie die Anweisungen unter [Nach der Arbeit an Komponenten im Innern des](#page-11-0)  [Computers.](#page-11-0) Weitere Informationen zur bestmöglichen Einhaltung der Sicherheitsrichtlinien finden Sie auf der Website zur Einhaltung gesetzlicher Vorschriften unter www.dell.com/ regulatory\_compliance.

#### Vorgehensweise

1 Richten Sie die Kerbe am Speichermodul an der Halterung des Speichermodulsteckplatzes aus.

<span id="page-32-0"></span>2 Schieben Sie das Speichermodul fest und schräg in den Steckplatz und drücken Sie es nach unten, bis es mit einem Klicken einrastet.

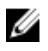

ANMERKUNG: Wenn kein Klicken zu vernehmen ist, entfernen Sie das Speichermodul und installieren Sie es erneut.

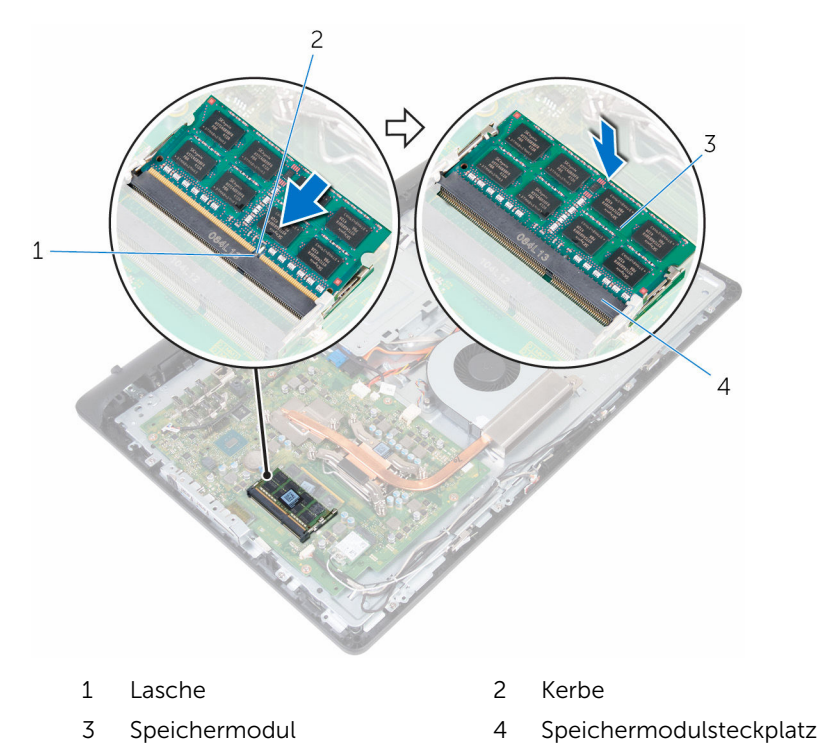

#### Voraussetzungen nach der Arbeit am Computer

- 1 Bringen Sie die [rückseitige Abdeckung](#page-20-0) wieder an.
- 2 Bringen Sie den [Standrahmen](#page-17-0) wieder an.

# <span id="page-33-0"></span>Entfernen der Wireless-Karte

WARNUNG: Bevor Sie Arbeiten im Innern des Computers ausführen, lesen Sie zunächst die im Lieferumfang des Computers enthaltenen Sicherheitshinweise und befolgen Sie die Anweisungen unter [Vor der](#page-8-0) [Arbeit an Komponenten im Innern des Computers](#page-8-0). Nach der Arbeit an Komponenten im Innern des Computers befolgen Sie die Anweisungen unter [Nach der Arbeit an Komponenten im Innern des](#page-11-0)  [Computers.](#page-11-0) Weitere Informationen zur bestmöglichen Einhaltung der Sicherheitsrichtlinien finden Sie auf der Website zur Einhaltung gesetzlicher Vorschriften unter www.dell.com/ regulatory\_compliance.

#### Voraussetzungen

- 1 Entfernen Sie den [Standrahmen.](#page-15-0)
- 2 Entfernen Sie die [rückseitige Abdeckung.](#page-18-0)

#### Vorgehensweise

- 1 Entfernen Sie die Schraube, mit der die Wireless-Kartenhalterung und die Wireless-Karte an der Systemplatine befestigt sind.
- 2 Schieben Sie die Halterung für die Wireless-Karte von der Wireless-Karte ab.
- 3 Trennen Sie die Antennenkabel von der Wireless-Karte.

Schieben Sie die Wireless-Karte aus dem entsprechenden Steckplatz heraus.

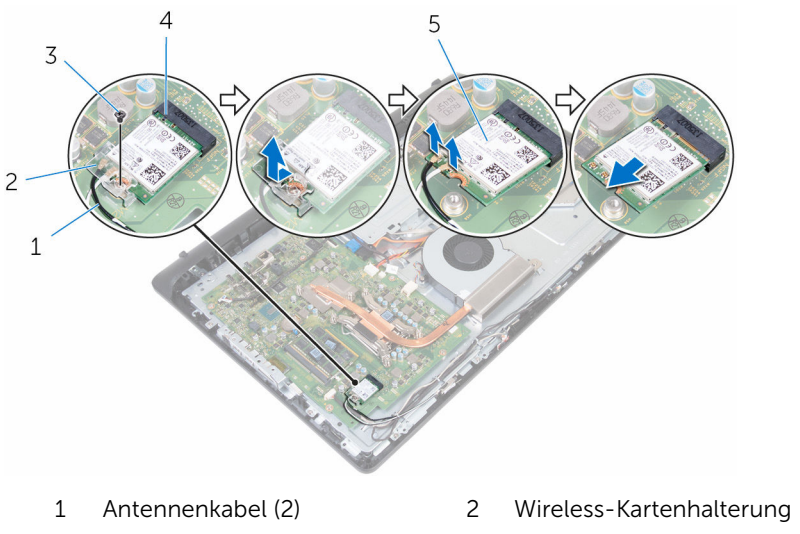

- 
- Wireless-Karte
- 
- Schraube 4 Wireless-Kartensteckplatz

### <span id="page-35-0"></span>Wiedereinbauen der Wireless-Karte

WARNUNG: Bevor Sie Arbeiten im Innern des Computers ausführen, lesen Sie zunächst die im Lieferumfang des Computers enthaltenen Sicherheitshinweise und befolgen Sie die Anweisungen unter [Vor der](#page-8-0) [Arbeit an Komponenten im Innern des Computers](#page-8-0). Nach der Arbeit an Komponenten im Innern des Computers befolgen Sie die Anweisungen unter [Nach der Arbeit an Komponenten im Innern des](#page-11-0)  [Computers.](#page-11-0) Weitere Informationen zur bestmöglichen Einhaltung der Sicherheitsrichtlinien finden Sie auf der Website zur Einhaltung gesetzlicher Vorschriften unter www.dell.com/ regulatory\_compliance.

### Vorgehensweise

- 1 Richten Sie die Kerbe an der Wireless-Karte an der Lasche am Wireless-Karten-Steckplatz aus und schieben Sie die Wireless-Karte in den Wireless-Steckplatz.
- 2 Verbinden Sie die Antennenkabel mit der Wireless-Karte.

Die folgenden Tabellen enthalten die Farbcodierung der Antennenkabel für alle vom Computer unterstützten Wireless-Karten.

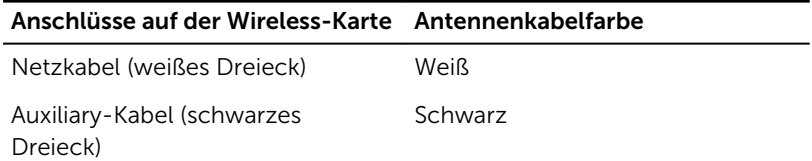

- 3 Schieben Sie die Halterung für die Wireless-Karte von der Wireless-Karte ab.
- 4 Richten Sie die Schraubenbohrung in der Halterung der Wireless-Karte mit der Schraubenbohrung in der Systemplatine aus.
5 Bringen Sie die Schraube wieder an, mit der die Wireless-Kartenhalterung und die Wireless-Karte an der Systemplatine befestigt werden.

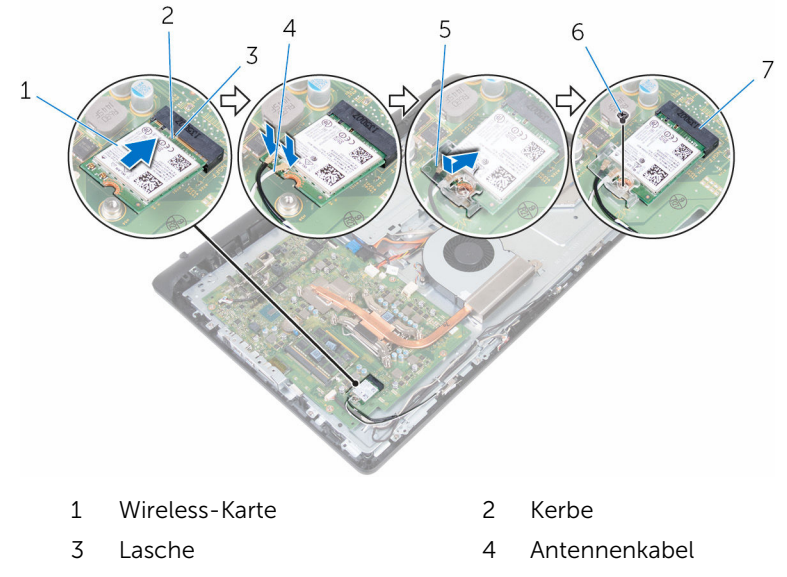

- 5 Wireless-Kartenhalterung 6 Schraube
- 7 Wireless-Kartensteckplatz

- 1 Bringen Sie die [rückseitige Abdeckung](#page-20-0) wieder an.
- 2 Bringen Sie den [Standrahmen](#page-17-0) wieder an.

## <span id="page-37-0"></span>Entfernen des Kühlkörpers

WARNUNG: Bevor Sie Arbeiten im Innern des Computers ausführen, lesen Sie zunächst die im Lieferumfang des Computers enthaltenen Sicherheitshinweise und befolgen Sie die Anweisungen unter [Vor der](#page-8-0) [Arbeit an Komponenten im Innern des Computers](#page-8-0). Nach der Arbeit an Komponenten im Innern des Computers befolgen Sie die Anweisungen unter [Nach der Arbeit an Komponenten im Innern des](#page-11-0)  [Computers.](#page-11-0) Weitere Informationen zur bestmöglichen Einhaltung der Sicherheitsrichtlinien finden Sie auf der Website zur Einhaltung gesetzlicher Vorschriften unter www.dell.com/ regulatory\_compliance.

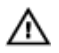

WARNUNG: Der Kühlkörper kann im normalen Betrieb sehr heiß werden. Lassen Sie den Kühlkörper ausreichend lange abkühlen, bevor Sie ihn berühren.

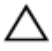

VORSICHT: Um eine maximale Kühlung des Prozessors sicherzustellen, vermeiden Sie jede Berührung der Wärmeleitbereiche auf dem Kühlkörper. Durch Hautfette kann die Wärmeleitfähigkeit der Wärmeleitpaste verringert werden.

### Voraussetzungen

- 1 Entfernen Sie den [Standrahmen.](#page-17-0)
- 2 Entfernen Sie die [rückseitige Abdeckung.](#page-18-0)

### Vorgehensweise

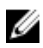

ANMERKUNG: Je nach der von Ihnen bestellten Konfiguration kann die Anzahl der Schrauben und das Aussehen des Kühlkörpers unterschiedlich sein.

- 1 Lösen Sie der Reihe nach (Reihenfolge auf dem Kühlkörper angegeben) die unverlierbaren Schrauben, mit denen der Kühlkörper an der Systemplatine befestigt ist.
- 2 Entfernen Sie die Schraube, mit der der Kühlkörper an der mittleren Abdeckung befestigt ist.

3 Heben Sie den Kühlkörper von der Systemplatine.

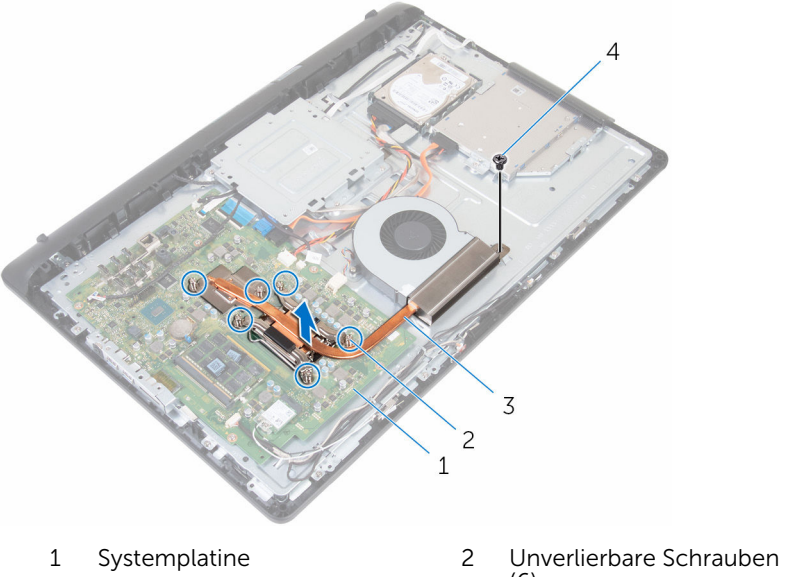

- 3 Kühlkörper 1988 4 Schraube
- (6)
	-

### <span id="page-39-0"></span>Wiedereinbauen des Kühlkörpers

WARNUNG: Bevor Sie Arbeiten im Innern des Computers ausführen, ⚠ lesen Sie zunächst die im Lieferumfang des Computers enthaltenen Sicherheitshinweise und befolgen Sie die Anweisungen unter [Vor der](#page-8-0) [Arbeit an Komponenten im Innern des Computers](#page-8-0). Nach der Arbeit an Komponenten im Innern des Computers befolgen Sie die Anweisungen unter [Nach der Arbeit an Komponenten im Innern des](#page-11-0)  [Computers.](#page-11-0) Weitere Informationen zur bestmöglichen Einhaltung der Sicherheitsrichtlinien finden Sie auf der Website zur Einhaltung gesetzlicher Vorschriften unter www.dell.com/ regulatory\_compliance.

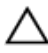

VORSICHT: Durch eine falsche Ausrichtung des Kühlkörpers können die Systemplatine und der Prozessor beschädigt werden.

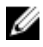

ANMERKUNG: Die ursprüngliche Wärmeleitpaste kann wiederverwendet werden, falls der originale Prozessor und Kühlkörper gemeinsam wieder installiert werden. Falls entweder der Prozessor oder der Kühlkörper ersetzt wird, verwenden Sie das im Paket enthaltene Wärmeleitpad, um sicherzustellen, dass die erforderliche Wärmeleitfähigkeit erreicht wird.

### Vorgehensweise

- 1 Richten Sie die unverlierbaren Schrauben auf dem Kühlkörper an den Schraubenöffnungen auf der Systemplatine aus.
- 2 Ziehen Sie nacheinander (Reihenfolge auf dem Kühlkörper angegeben) die unverlierbaren Schrauben fest, mit denen der Kühlkörper an der Systemplatine befestigt wird.
- 3 Bringen Sie die Schraube wieder an, mit der der Kühlkörper an der mittleren Abdeckung befestigt ist.

- 1 Bringen Sie die [rückseitige Abdeckung](#page-20-0) wieder an.
- 2 Bringen Sie den [Standrahmen](#page-17-0) wieder an.

## Entfernen des Lüfters

WARNUNG: Bevor Sie Arbeiten im Innern des Computers ausführen, lesen Sie zunächst die im Lieferumfang des Computers enthaltenen Sicherheitshinweise und befolgen Sie die Anweisungen unter [Vor der](#page-8-0) [Arbeit an Komponenten im Innern des Computers](#page-8-0). Nach der Arbeit an Komponenten im Innern des Computers befolgen Sie die Anweisungen unter Nach der Arbeit an Komponenten im Innern des [Computers.](#page-11-0) Weitere Informationen zur bestmöglichen Einhaltung der Sicherheitsrichtlinien finden Sie auf der Website zur Einhaltung gesetzlicher Vorschriften unter www.dell.com/ regulatory\_compliance.

### Voraussetzungen

- 1 Entfernen Sie den [Standrahmen.](#page-15-0)
- 2 Entfernen Sie die [rückseitige Abdeckung.](#page-18-0)

### Vorgehensweise

- 1 Trennen Sie das Lüfterkabel von der Systemplatine.
- 2 Entfernen Sie die Schrauben, mit denen der Lüfter an der mittleren Abdeckung befestigt ist.

Heben Sie den Lüfter von der mittleren Abdeckung ab.

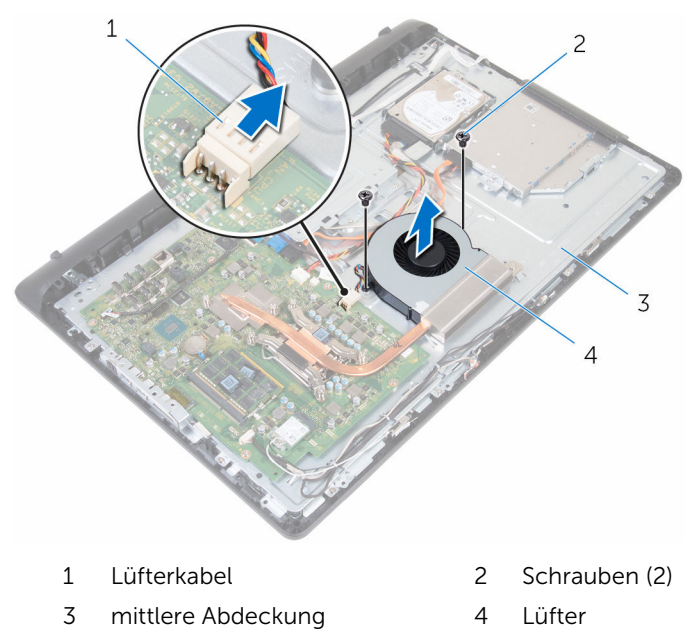

# Wiedereinbauen des Lüfters

WARNUNG: Bevor Sie Arbeiten im Innern des Computers ausführen, lesen Sie zunächst die im Lieferumfang des Computers enthaltenen Sicherheitshinweise und befolgen Sie die Anweisungen unter [Vor der](#page-8-0) [Arbeit an Komponenten im Innern des Computers](#page-8-0). Nach der Arbeit an Komponenten im Innern des Computers befolgen Sie die Anweisungen unter Nach der Arbeit an Komponenten im Innern des [Computers.](#page-11-0) Weitere Informationen zur bestmöglichen Einhaltung der Sicherheitsrichtlinien finden Sie auf der Website zur Einhaltung gesetzlicher Vorschriften unter www.dell.com/ regulatory\_compliance.

### Vorgehensweise

- 1 Richten Sie die Schraubenöffnungen des Lüfters mit den Schraubenöffnungen an der mittleren Abdeckung aus.
- 2 Bringen Sie die Schrauben wieder an, mit denen der Lüfter an der mittleren Abdeckung befestigt ist.
- 3 Schließen Sie das Lüfterkabel an die Systemplatine an.

- 1 Bringen Sie die [rückseitige Abdeckung](#page-20-0) wieder an.
- 2 Bringen Sie den [Standrahmen](#page-17-0) wieder an.

### Entfernen der Knopfzellenbatterie

WARNUNG: Bevor Sie Arbeiten im Innern des Computers ausführen, lesen Sie zunächst die im Lieferumfang des Computers enthaltenen Sicherheitshinweise und befolgen Sie die Anweisungen unter [Vor der](#page-8-0) [Arbeit an Komponenten im Innern des Computers](#page-8-0). Nach der Arbeit an Komponenten im Innern des Computers befolgen Sie die Anweisungen unter [Nach der Arbeit an Komponenten im Innern des](#page-11-0)  [Computers.](#page-11-0) Weitere Informationen zur bestmöglichen Einhaltung der Sicherheitsrichtlinien finden Sie auf der Website zur Einhaltung gesetzlicher Vorschriften unter www.dell.com/ regulatory\_compliance.

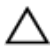

VORSICHT: Durch das Entfernen der Knopfzellenbatterie wird das BIOS-Setup-Programm auf die Standardeinstellungen zurückgesetzt. Es wird empfohlen, dass Sie sich die Einstellungen des BIOS-Setup-Programms notieren, bevor Sie die Knopfzellenbatterie entfernen.

### Voraussetzungen

- 1 Entfernen Sie den [Standrahmen.](#page-15-0)
- 2 Entfernen Sie die [rückseitige Abdeckung.](#page-18-0)

### Vorgehensweise

Drücken Sie die Sicherungsklammer von der Batterie weg, bis sich die Batterie aus dem Sockel löst.

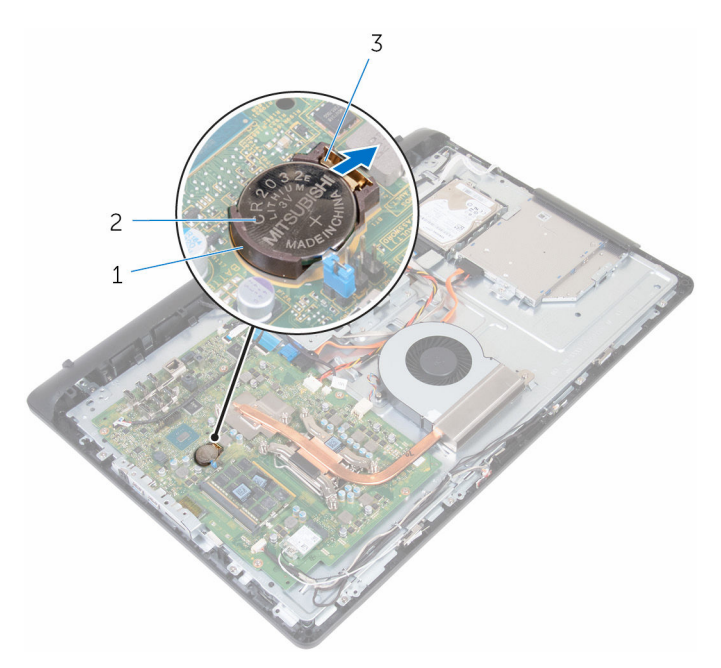

- 
- Sicherungsklammer
- Akkuhalterung 2 Knopfzellenbatterie

### Wiedereinbauen der Knopfzellenbatterie

WARNUNG: Bevor Sie Arbeiten im Innern des Computers ausführen, lesen Sie zunächst die im Lieferumfang des Computers enthaltenen Sicherheitshinweise und befolgen Sie die Anweisungen unter [Vor der](#page-8-0) [Arbeit an Komponenten im Innern des Computers](#page-8-0). Nach der Arbeit an Komponenten im Innern des Computers befolgen Sie die Anweisungen unter [Nach der Arbeit an Komponenten im Innern des](#page-11-0)  [Computers.](#page-11-0) Weitere Informationen zur bestmöglichen Einhaltung der Sicherheitsrichtlinien finden Sie auf der Website zur Einhaltung gesetzlicher Vorschriften unter www.dell.com/ regulatory\_compliance.

### Vorgehensweise

Schieben Sie die Knopfzellenbatterie mit dem Pluspol nach oben in die Batteriehalterung ein und drücken Sie die Batterie in Position.

- 1 Bringen Sie die [rückseitige Abdeckung](#page-20-0) wieder an.
- 2 Bringen Sie den [Standrahmen](#page-17-0) wieder an.

## <span id="page-46-0"></span>Entfernen des Prozessors

WARNUNG: Bevor Sie Arbeiten im Innern des Computers ausführen, lesen Sie zunächst die im Lieferumfang des Computers enthaltenen Sicherheitshinweise und befolgen Sie die Anweisungen unter [Vor der](#page-8-0) [Arbeit an Komponenten im Innern des Computers](#page-8-0). Nach der Arbeit an Komponenten im Innern des Computers befolgen Sie die Anweisungen unter Nach der Arbeit an Komponenten im Innern des [Computers.](#page-11-0) Weitere Informationen zur bestmöglichen Einhaltung der Sicherheitsrichtlinien finden Sie auf der Website zur Einhaltung gesetzlicher Vorschriften unter www.dell.com/ regulatory\_compliance.

### Voraussetzungen

- 1 Entfernen Sie den [Standrahmen.](#page-15-0)
- 2 Entfernen Sie die [rückseitige Abdeckung.](#page-18-0)
- 3 Entfernen Sie den [Kühlkörper.](#page-37-0)

### Vorgehensweise

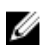

ANMERKUNG: Um eine Beschädigung des Prozessors zu vermeiden, fassen Sie den Prozessor nur an den Rändern an.

- 1 Drücken Sie den Entriegelungshebel nach unten und ziehen Sie ihn nach außen, um ihn aus der Sicherungslasche zu lösen.
- 2 Ziehen Sie den Freigabehebel ganz nach oben, um die Prozessorabdeckung zu öffnen.

Heben Sie den Prozessor vorsichtig aus dem Prozessorsockel.

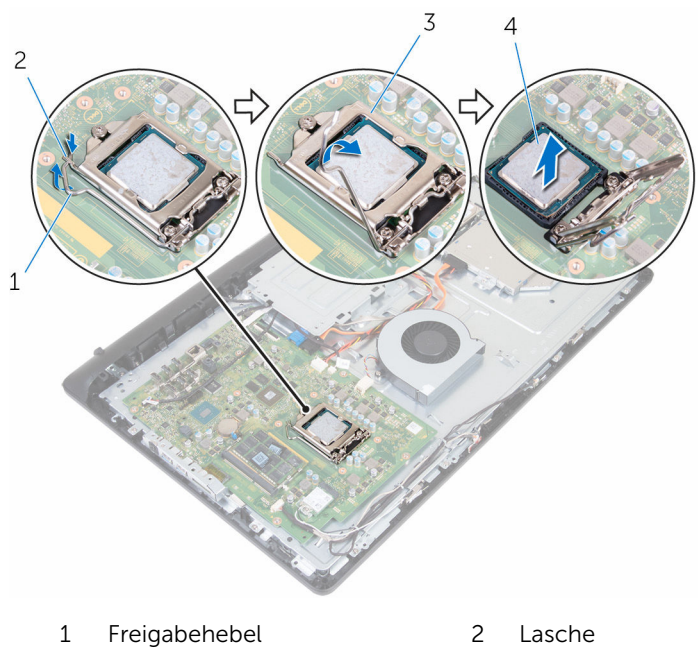

Prozessorabdeckung 4 Prozessor

### <span id="page-48-0"></span>Wiedereinbauen des Prozessors

WARNUNG: Bevor Sie Arbeiten im Innern des Computers ausführen, lesen Sie zunächst die im Lieferumfang des Computers enthaltenen Sicherheitshinweise und befolgen Sie die Anweisungen unter [Vor der](#page-8-0) [Arbeit an Komponenten im Innern des Computers](#page-8-0). Nach der Arbeit an Komponenten im Innern des Computers befolgen Sie die Anweisungen unter [Nach der Arbeit an Komponenten im Innern des](#page-11-0)  [Computers.](#page-11-0) Weitere Informationen zur bestmöglichen Einhaltung der Sicherheitsrichtlinien finden Sie auf der Website zur Einhaltung gesetzlicher Vorschriften unter www.dell.com/ regulatory\_compliance.

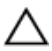

VORSICHT: Wenn eine der Prozessor oder der Kühlkörper ersetzt werden, verwenden Sie das im Kit enthaltene Wärmeleitpad, um die Wärmeleitfähigkeit sicherzustellen.

### **Vorgehensweise**

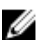

ANMERKUNG: Die ursprüngliche Wärmeleitpaste kann wiederverwendet werden, falls der originale Prozessor und Kühlkörper gemeinsam wieder installiert werden. Falls entweder der Prozessor oder der Kühlkörper ersetzt wird, verwenden Sie das im Paket enthaltene Wärmeleitpad, um sicherzustellen, dass die erforderliche Wärmeleitfähigkeit erreicht wird.

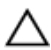

#### VORSICHT: Sie müssen den Prozessor korrekt in den Prozessorsockel einsetzen, um dauerhafte Schäden am Prozessor zu vermeiden.

- 1 Stellen Sie sicher, dass die Prozessorabdeckung vollständig geöffnet ist.
- 2 Richten Sie die Stift-1-Ecke des Prozessors mit der Stift-1-Ecke des Prozessorsockels aus und setzen Sie den Prozessor in den Prozessorsockel ein.
- 3 Richten Sie die Kerben am Prozessor an den Halterungen des Prozessorsockels aus.
- 4 Nachdem der Prozessor vollständig im Sockel eingesetzt ist, schließen Sie die Prozessorabdeckung, so dass der Entriegelungshebel vollständig geöffnet bleibt.

VORSICHT: Stellen Sie sicher, dass sich die Kerbe der Prozessorabdeckung unter dem Führungsstift befindet. 5 Schwenken Sie den Freigabehebel nach unten und bewegen Sie ihn unter die Halterung der Prozessorabdeckung.

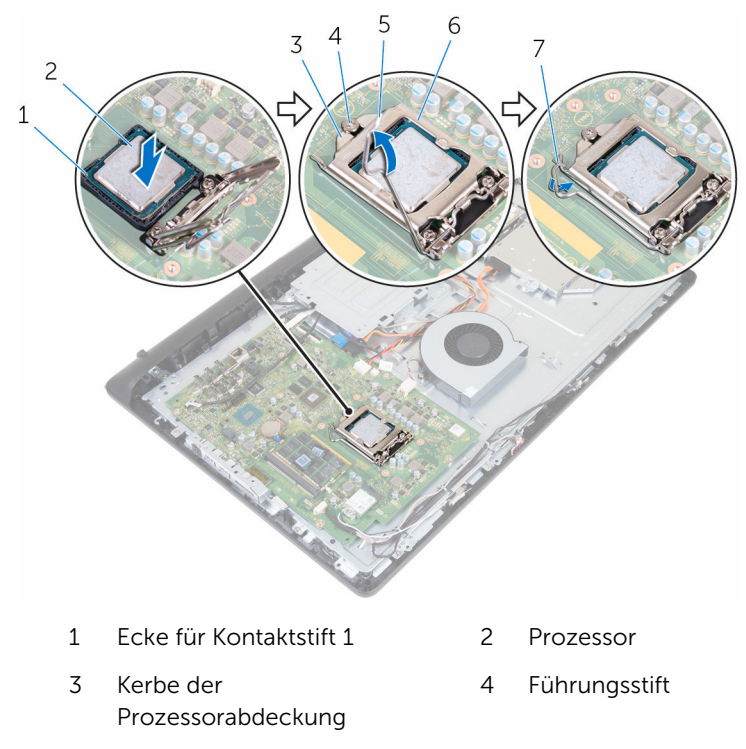

- 
- 7 Lasche
- 5 Freigabehebel 6 Prozessorabdeckung

- 1 Setzen Sie den [Kühlkörper](#page-39-0) wieder ein.
- 2 Bringen Sie die [rückseitige Abdeckung](#page-20-0) wieder an.
- 3 Bringen Sie den [Standrahmen](#page-17-0) wieder an.

## Ausbauen des Mikrofons

WARNUNG: Bevor Sie Arbeiten im Innern des Computers ausführen, lesen Sie zunächst die im Lieferumfang des Computers enthaltenen Sicherheitshinweise und befolgen Sie die Anweisungen unter [Vor der](#page-8-0) [Arbeit an Komponenten im Innern des Computers](#page-8-0). Nach der Arbeit an Komponenten im Innern des Computers befolgen Sie die Anweisungen unter Nach der Arbeit an Komponenten im Innern des [Computers.](#page-11-0) Weitere Informationen zur bestmöglichen Einhaltung der Sicherheitsrichtlinien finden Sie auf der Website zur Einhaltung gesetzlicher Vorschriften unter www.dell.com/ regulatory\_compliance.

### Voraussetzungen

- 1 Entfernen Sie den [Standrahmen.](#page-15-0)
- 2 Entfernen Sie die [rückseitige Abdeckung.](#page-18-0)

### Vorgehensweise

ANMERKUNG: Die linken und rechten Mikrofone können nicht ausgetauscht werden. Notieren Sie sich die Position, damit Sie sie später wieder ordnungsgemäß anbringen können.

1 Drücken Sie das Mikrofon nach innen und schieben Sie es aus dem Steckplatz auf der Bildschirmblende.

Trennen Sie das Mikrofonkabel von der Mikrofonplatine.

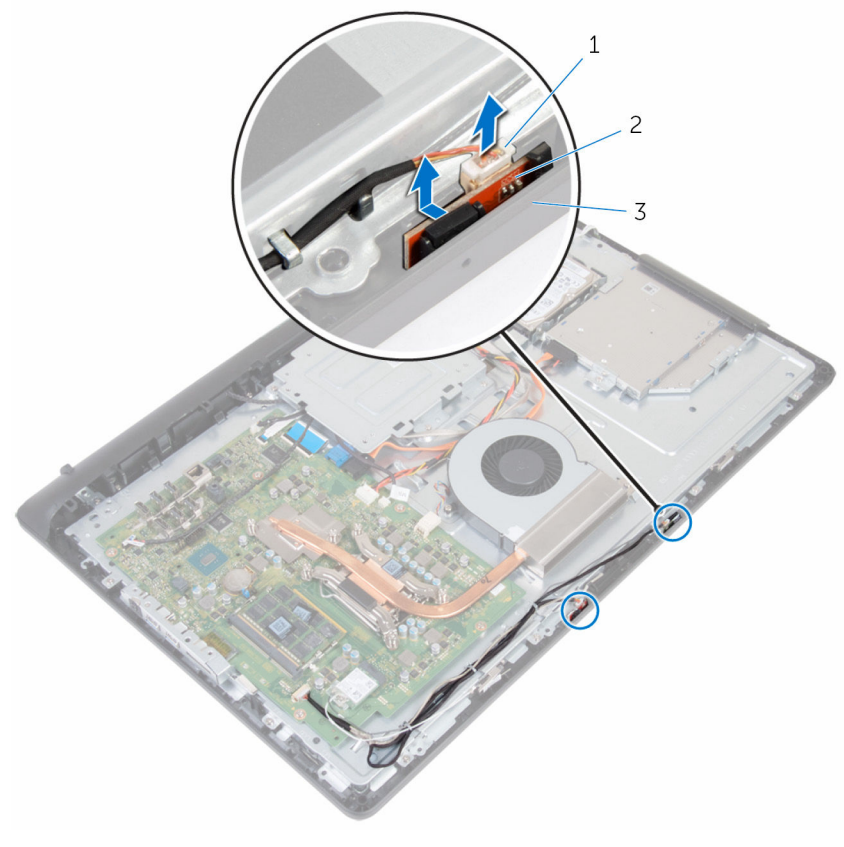

- Mikrofonkabel 2 Mikrofone (2)
	-

Bildschirmblende

## Austauschen des Mikrofons

WARNUNG: Bevor Sie Arbeiten im Innern des Computers ausführen, lesen Sie zunächst die im Lieferumfang des Computers enthaltenen Sicherheitshinweise und befolgen Sie die Anweisungen unter [Vor der](#page-8-0) [Arbeit an Komponenten im Innern des Computers](#page-8-0). Nach der Arbeit an Komponenten im Innern des Computers befolgen Sie die Anweisungen unter [Nach der Arbeit an Komponenten im Innern des](#page-11-0)  [Computers.](#page-11-0) Weitere Informationen zur bestmöglichen Einhaltung der Sicherheitsrichtlinien finden Sie auf der Website zur Einhaltung gesetzlicher Vorschriften unter www.dell.com/ regulatory\_compliance.

### Vorgehensweise

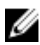

ANMERKUNG: Die linken und rechten Mikrofone können nicht ausgetauscht werden. Notieren Sie sich die Position, damit Sie sie später wieder ordnungsgemäß anbringen können.

- 1 Schließen Sie das Mikrofonkabel an die Mikrofonplatine an.
- 2 Schieben Sie die Mikrofonplatine in den Schlitz in der Bildschirmblende.
- 3 Führen Sie das Bildschirmkabel durch die Kabelführungen der mittleren Abdeckung.

- 1 Bringen Sie die [rückseitige Abdeckung](#page-20-0) wieder an.
- 2 Bringen Sie den [Standrahmen](#page-17-0) wieder an.

## Entfernen der Kamera

WARNUNG: Bevor Sie Arbeiten im Innern des Computers ausführen, lesen Sie zunächst die im Lieferumfang des Computers enthaltenen Sicherheitshinweise und befolgen Sie die Anweisungen unter [Vor der](#page-8-0) [Arbeit an Komponenten im Innern des Computers](#page-8-0). Nach der Arbeit an Komponenten im Innern des Computers befolgen Sie die Anweisungen unter Nach der Arbeit an Komponenten im Innern des [Computers.](#page-11-0) Weitere Informationen zur bestmöglichen Einhaltung der Sicherheitsrichtlinien finden Sie auf der Website zur Einhaltung gesetzlicher Vorschriften unter www.dell.com/ regulatory\_compliance.

### Voraussetzungen

- 1 Entfernen Sie den [Standrahmen.](#page-15-0)
- 2 Entfernen Sie die [rückseitige Abdeckung.](#page-18-0)

### Vorgehensweise

- 1 Beachten Sie die Kabelführung für Antenne, Mikrofon und Kamera und entfernen Sie die Kabel aus den Kabelführungen auf der Bildschirmblende und der mittleren Abdeckung.
- 2 Drücken Sie die Sicherungslasche mit den Fingerspitzen nach unten und heben Sie die Kamerabaugruppe ab.
- 3 Trennen Sie das Kamerakabel von der Kamera.
- 4 Lösen Sie die Kamerabaugruppe aus der Halterung auf der Bildschirmblende.

Lösen Sie die Kamera vorsichtig vom Kamerarahmen.

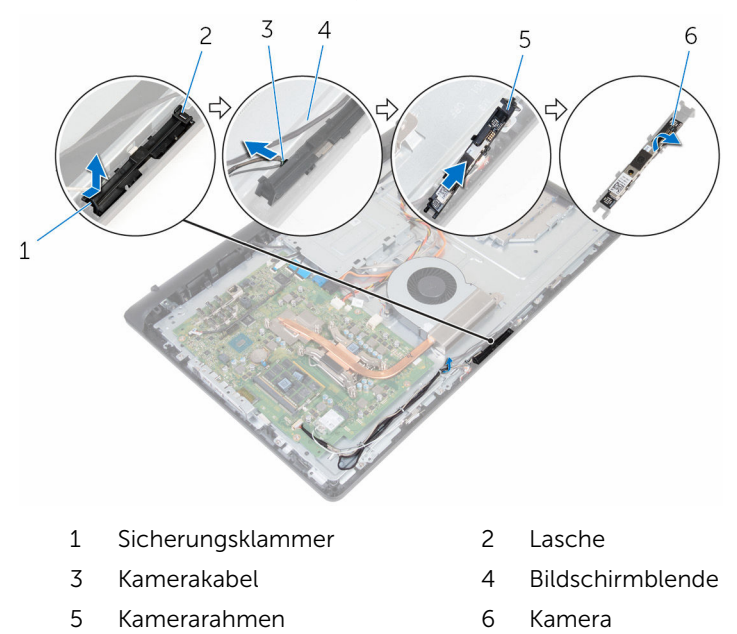

## Wiedereinbauen der Kamera

WARNUNG: Bevor Sie Arbeiten im Innern des Computers ausführen, lesen Sie zunächst die im Lieferumfang des Computers enthaltenen Sicherheitshinweise und befolgen Sie die Anweisungen unter [Vor der](#page-8-0) [Arbeit an Komponenten im Innern des Computers](#page-8-0). Nach der Arbeit an Komponenten im Innern des Computers befolgen Sie die Anweisungen unter [Nach der Arbeit an Komponenten im Innern des](#page-11-0)  [Computers.](#page-11-0) Weitere Informationen zur bestmöglichen Einhaltung der Sicherheitsrichtlinien finden Sie auf der Website zur Einhaltung gesetzlicher Vorschriften unter www.dell.com/ regulatory\_compliance.

### Vorgehensweise

- 1 Befestigen Sie die Kamera am Kamerarahmen.
- 2 Schließen Sie das Kamerakabel an der Kamera an.
- 3 Befestigen Sie die Kamerabaugruppe an den Laschen der Bildschirmblende.
- 4 Drücken Sie die Kamerabaugruppe in den Steckplatz auf der Bildschirmblende, bis die Sicherungsklammer einrastet.
- 5 Führen Sie die Kabel von Antenne, Mikrofon und Kamerakabel entlang der Kabelführungen an der mittleren Abdeckung und der Bildschirmblende.

- 1 Bringen Sie die [rückseitige Abdeckung](#page-20-0) wieder an.
- 2 Bringen Sie den [Standrahmen](#page-17-0) wieder an.

## Entfernen der Systemplatine

WARNUNG: Bevor Sie Arbeiten im Innern des Computers ausführen, lesen Sie zunächst die im Lieferumfang des Computers enthaltenen Sicherheitshinweise und befolgen Sie die Anweisungen unter [Vor der](#page-8-0) [Arbeit an Komponenten im Innern des Computers](#page-8-0). Nach der Arbeit an Komponenten im Innern des Computers befolgen Sie die Anweisungen unter [Nach der Arbeit an Komponenten im Innern des](#page-11-0)  [Computers.](#page-11-0) Weitere Informationen zur bestmöglichen Einhaltung der Sicherheitsrichtlinien finden Sie auf der Website zur Einhaltung gesetzlicher Vorschriften unter www.dell.com/ regulatory\_compliance.

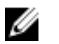

ANMERKUNG: Die Service-Tag-Nummer Ihres Computers ist in der Systemplatine gespeichert. Sie müssen die Service-Tag-Nummer im BIOS-Setup-Programm eingeben, nachdem Sie die Systemplatine wieder eingebaut haben.

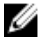

ANMERKUNG: Durch das Wiedereinbauen der Systemplatine werden alle unter Verwendung des BIOS-Setup-Programms vorgenommenen Änderungen im BIOS rückgängig gemacht. Sie müssen die gewünschten Änderungen erneut vornehmen, nachdem Sie die Systemplatine wieder eingebaut haben.

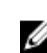

ANMERKUNG: Bevor Sie die Kabel von der Systemplatine trennen, notieren Sie sich die Position der Anschlüsse, sodass Sie die Kabel nach dem Wiedereinbau der Systemplatine wieder korrekt anschließen können.

### Voraussetzungen

- 1 Entfernen Sie den [Standrahmen.](#page-15-0)
- 2 Entfernen Sie die [rückseitige Abdeckung.](#page-18-0)
- 3 Entfernen Sie die [Wireless-Karte](#page-33-0).
- 4 Entfernen Sie die [Speichermodule](#page-29-0).
- 5 Entfernen Sie den [Kühlkörper.](#page-37-0)
- 6 Entfernen Sie den [Prozessor.](#page-46-0)
- 7 Entfernen Sie die [VESA-Halterung.](#page-62-0)

### Vorgehensweise

1 Lösen Sie die Kabel von Lautsprecher, Kamera, Mikrofon und Lüfter von der Systemplatine.

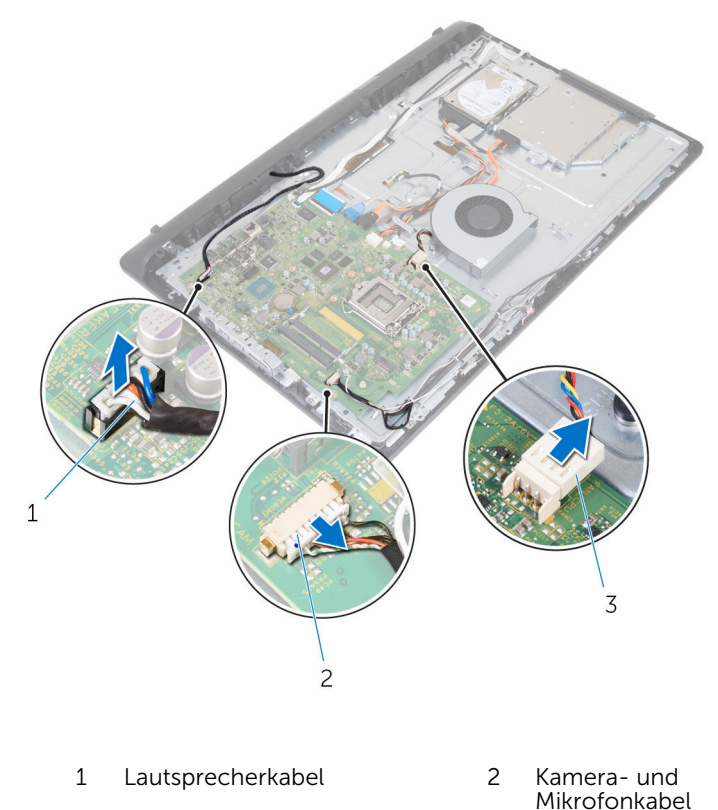

- 3 Lüfterkabel
- 2 Trennen Sie die Kabel der Bildschirm-Hintergrundbeleuchtung und des optischen Laufwerks, Datenkabel der Festplatte, das Stromversorgungskabel der Festplatte und des optischen Laufwerks sowie der Touchscreen-Platine von der Systemplatine.

3 Öffnen Sie die Riegel und ziehen Sie das Kabel der Kontrolltastenplatine und das Bildschirmkabel von der Systemplatine ab.

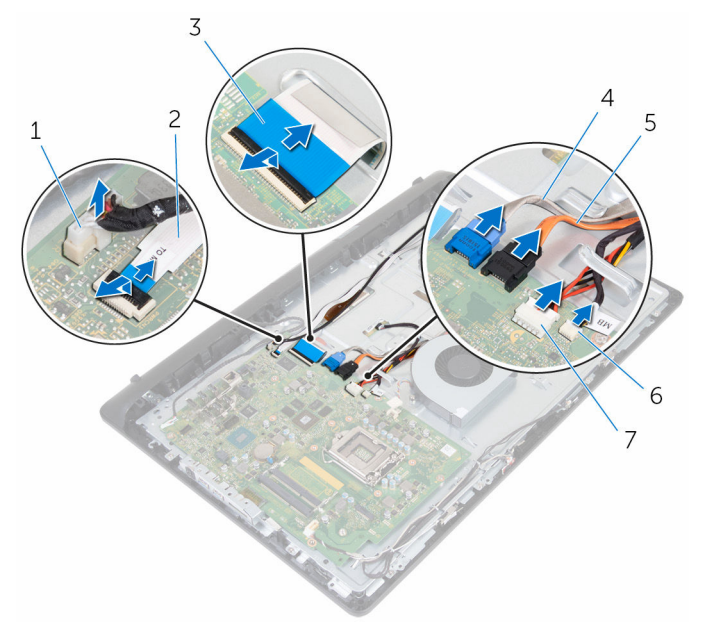

- 1 Kabel der Bildschirm-Hintergrundbeleuchtung
- 
- 5 Datenkabel des optischen Laufwerks
- 7 Kabel der Touchscreenplatine
- 2 Kabel der Kontrolltastenplatine
- 3 Bildschirmkabel 4 Datenkabel der Festplatte
	- 6 Stromkabel der Festplatte und des optischen Laufwerks
- 4 Entfernen Sie die Schrauben, mit denen die Systemplatine an der mittleren Abdeckung befestigt ist.
- 5 Heben Sie die Systemplatine beginnend an der Innenkante vorsichtig an und lösen Sie die Anschlüsse von den Steckplätzen an der mittleren Abdeckung.

Heben Sie die Systemplatine aus der mittleren Abdeckung.

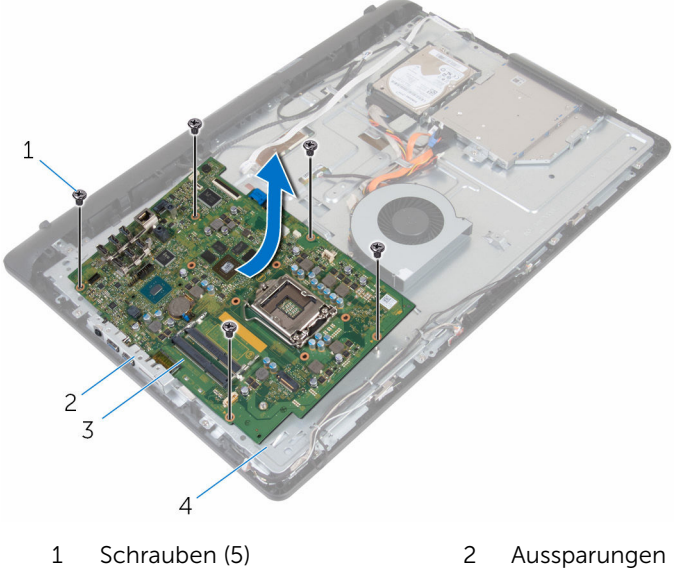

- 
- 
- 
- Systemplatine 4 mittlere Abdeckung

### Wiedereinbauen der Systemplatine

WARNUNG: Bevor Sie Arbeiten im Innern des Computers ausführen, lesen Sie zunächst die im Lieferumfang des Computers enthaltenen Sicherheitshinweise und befolgen Sie die Anweisungen unter [Vor der](#page-8-0) [Arbeit an Komponenten im Innern des Computers](#page-8-0). Nach der Arbeit an Komponenten im Innern des Computers befolgen Sie die Anweisungen unter [Nach der Arbeit an Komponenten im Innern des](#page-11-0)  [Computers.](#page-11-0) Weitere Informationen zur bestmöglichen Einhaltung der Sicherheitsrichtlinien finden Sie auf der Website zur Einhaltung gesetzlicher Vorschriften unter www.dell.com/ regulatory\_compliance.

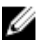

ANMERKUNG: Die Service-Tag-Nummer Ihres Computers ist in der Systemplatine gespeichert. Sie müssen die Service-Tag-Nummer im BIOS-Setup-Programm eingeben, nachdem Sie die Systemplatine wieder eingebaut haben.

ANMERKUNG: Durch das Wiedereinbauen der Systemplatine werden alle unter Verwendung des BIOS-Setup-Programms vorgenommenen Änderungen im BIOS rückgängig gemacht. Sie müssen die gewünschten Änderungen erneut vornehmen, nachdem Sie die Systemplatine wieder eingebaut haben.

### Vorgehensweise

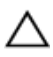

VORSICHT: Stellen Sie sicher, dass sich keine Kabel unter der Systemplatine befinden.

- 1 Schieben Sie die Anschlüsse auf der Systemplatine in die Steckplätze auf der mittleren Abdeckung und setzen Sie die Systemplatine auf die mittlere Abdeckung.
- 2 Richten Sie die Schraubenbohrungen auf der Systemplatine an den Schraubenbohrungen an der mittleren Abdeckung aus.
- 3 Bringen Sie die Schrauben wieder an, mit denen die Systemplatine an der mittleren Abdeckung befestigt ist.
- 4 Schließen Sie das Kabel für die Hintergrundbeleuchtung an der Systemplatine an.
- 5 Schieben Sie die Kontrolltastenplatine und die Bildschirmkabel in die entsprechenden Anschlüsse an der Systemplatine und schließen Sie die Riegel, um die Kabel zu sichern.
- 6 Schließen Sie die Kabel für Lautsprecher, Touchscreen-Platine, Datenkabel für Festplattenlaufwerk und optisches Laufwerk, Stromkabel für Festplattenlaufwerk und optisches Laufwerk, Lüfter, Mikrofon- und Kamerakabel an der Systemplatine an.

- 1 Setzen Sie die [Speichermodule](#page-31-0) wieder ein.
- 2 Setzen Sie die [Wireless-Karte](#page-35-0) wieder ein.
- 3 Setzen Sie den [Kühlkörper](#page-39-0) wieder ein.
- 4 Bauen Sie den [Prozessor](#page-48-0) ein.
- 5 Bringen Sie die [VESA-Halterung](#page-64-0) wieder an.
- 6 Bringen Sie die [rückseitige Abdeckung](#page-20-0) wieder an.
- 7 Bringen Sie den [Standrahmen](#page-17-0) wieder an.

## <span id="page-62-0"></span>Entfernen der VESA-Halterung

WARNUNG: Bevor Sie Arbeiten im Innern des Computers ausführen, lesen Sie zunächst die im Lieferumfang des Computers enthaltenen Sicherheitshinweise und befolgen Sie die Anweisungen unter [Vor der](#page-8-0) [Arbeit an Komponenten im Innern des Computers](#page-8-0). Nach der Arbeit an Komponenten im Innern des Computers befolgen Sie die Anweisungen unter Nach der Arbeit an Komponenten im Innern des [Computers.](#page-11-0) Weitere Informationen zur bestmöglichen Einhaltung der Sicherheitsrichtlinien finden Sie auf der Website zur Einhaltung gesetzlicher Vorschriften unter www.dell.com/ regulatory\_compliance.

### Voraussetzungen

- 1 Entfernen Sie den [Standrahmen.](#page-15-0)
- 2 Entfernen Sie die [rückseitige Abdeckung.](#page-18-0)

### Vorgehensweise

- 1 Beachten Sie die Verlegung des Lautsprecherkabels an der VESA-Halterung und nehmen Sie es aus den Kabelführungen heraus.
- 2 Entfernen Sie die Schrauben, mit denen die VESA-Halterung an der mittleren Abdeckung befestigt ist.

Heben Sie die VESA-Halterung von der mittleren Abdeckung ab.

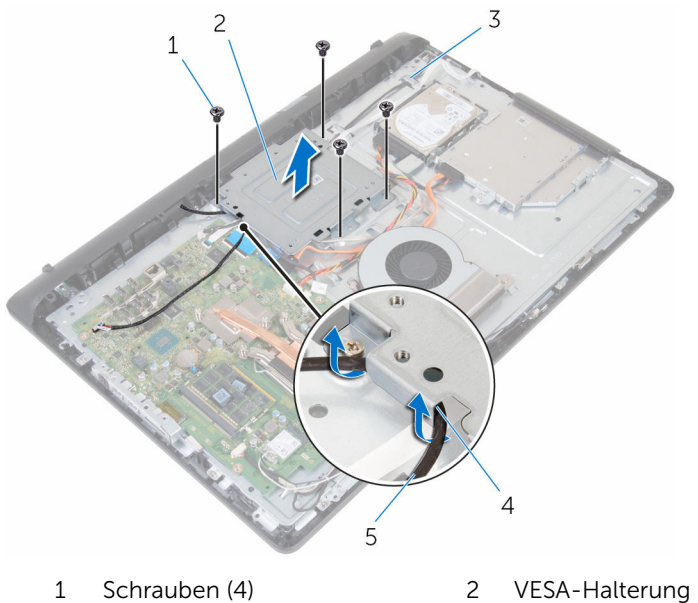

- mittlere Abdeckung 4 Kabelführungen
- Lautsprecherkabel
- 
- 

### <span id="page-64-0"></span>Austauschen der VESA-Halterung

WARNUNG: Bevor Sie Arbeiten im Innern des Computers ausführen, ⚠ lesen Sie zunächst die im Lieferumfang des Computers enthaltenen Sicherheitshinweise und befolgen Sie die Anweisungen unter [Vor der](#page-8-0) [Arbeit an Komponenten im Innern des Computers](#page-8-0). Nach der Arbeit an Komponenten im Innern des Computers befolgen Sie die Anweisungen unter [Nach der Arbeit an Komponenten im Innern des](#page-11-0)  [Computers.](#page-11-0) Weitere Informationen zur bestmöglichen Einhaltung der Sicherheitsrichtlinien finden Sie auf der Website zur Einhaltung gesetzlicher Vorschriften unter www.dell.com/ regulatory\_compliance.

### Vorgehensweise

- 1 Richten Sie die Schraubenbohrungen auf der VESA-Halterung an den Schraubenbohrungen auf dem mittleren Rahmen aus.
- 2 Bringen Sie die Schrauben wieder an, mit denen die VESA-Halterung am mittleren Rahmen befestigt ist.
- 3 Führen Sie das Lautsprecherkabel durch die Kabelführungen der VESA-Halterung.

- 1 Bringen Sie die [rückseitige Abdeckung](#page-20-0) wieder an.
- 2 Bringen Sie den [Standrahmen](#page-17-0) wieder an.

### <span id="page-65-0"></span>Entfernen der Lautsprecherabdeckung

WARNUNG: Bevor Sie Arbeiten im Innern des Computers ausführen, lesen Sie zunächst die im Lieferumfang des Computers enthaltenen Sicherheitshinweise und befolgen Sie die Anweisungen unter [Vor der](#page-8-0) [Arbeit an Komponenten im Innern des Computers](#page-8-0). Nach der Arbeit an Komponenten im Innern des Computers befolgen Sie die Anweisungen unter [Nach der Arbeit an Komponenten im Innern des](#page-11-0)  [Computers.](#page-11-0) Weitere Informationen zur bestmöglichen Einhaltung der Sicherheitsrichtlinien finden Sie auf der Website zur Einhaltung gesetzlicher Vorschriften unter www.dell.com/ regulatory\_compliance.

### Voraussetzungen

- 1 Entfernen Sie den [Standrahmen.](#page-15-0)
- 2 Entfernen Sie die [rückseitige Abdeckung.](#page-18-0)

### Vorgehensweise

- 1 Entfernen Sie die Schrauben, mit denen die Lautsprecherabdeckung an der mittleren Abdeckung befestigt ist.
- 2 Hebeln Sie mit Ihren Fingerspitzen die Lautsprecherabdeckung von der mittleren Abdeckung ab.

Heben Sie den Lautsprecher von der Bildschirmbaugruppe ab.

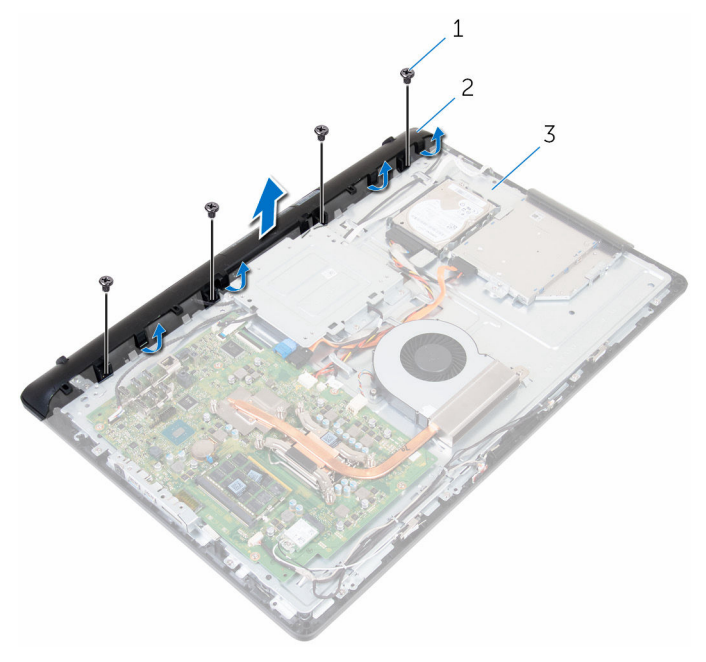

- 
- 1 Schrauben (4) 2 Lautsprecherabdeckung
- mittlere Abdeckung

### <span id="page-67-0"></span>Austauschen der Lautsprecherabdeckung

WARNUNG: Bevor Sie Arbeiten im Innern des Computers ausführen, lesen Sie zunächst die im Lieferumfang des Computers enthaltenen Sicherheitshinweise und befolgen Sie die Anweisungen unter [Vor der](#page-8-0) [Arbeit an Komponenten im Innern des Computers](#page-8-0). Nach der Arbeit an Komponenten im Innern des Computers befolgen Sie die Anweisungen unter [Nach der Arbeit an Komponenten im Innern des](#page-11-0)  [Computers.](#page-11-0) Weitere Informationen zur bestmöglichen Einhaltung der Sicherheitsrichtlinien finden Sie auf der Website zur Einhaltung gesetzlicher Vorschriften unter www.dell.com/ regulatory\_compliance.

### Vorgehensweise

- 1 Richten Sie die Schraubenbohrungen in der Lautsprecherabdeckung zu den Schraubenbohrungen in der mittleren Abdeckung aus und lassen Sie die Lautsprecherabdeckung einrasten.
- 2 Bringen Sie die Schrauben wieder an, mit denen die Lautsprecherabdeckung an der mittleren Abdeckung befestigt ist.

- 1 Bringen Sie die [rückseitige Abdeckung](#page-20-0) wieder an.
- 2 Bringen Sie den [Standrahmen](#page-17-0) wieder an.

## Entfernen der Lautsprecher

WARNUNG: Bevor Sie Arbeiten im Innern des Computers ausführen, lesen Sie zunächst die im Lieferumfang des Computers enthaltenen Sicherheitshinweise und befolgen Sie die Anweisungen unter [Vor der](#page-8-0) [Arbeit an Komponenten im Innern des Computers](#page-8-0). Nach der Arbeit an Komponenten im Innern des Computers befolgen Sie die Anweisungen unter [Nach der Arbeit an Komponenten im Innern des](#page-11-0)  [Computers.](#page-11-0) Weitere Informationen zur bestmöglichen Einhaltung der Sicherheitsrichtlinien finden Sie auf der Website zur Einhaltung gesetzlicher Vorschriften unter www.dell.com/ regulatory\_compliance.

### Voraussetzungen

- 1 Entfernen Sie den [Standrahmen.](#page-15-0)
- 2 Entfernen Sie die [rückseitige Abdeckung.](#page-18-0)
- 3 Entfernen Sie die [Lautsprecherabdeckung.](#page-65-0)

### Vorgehensweise

- 1 Trennen Sie das Lautsprecherkabel von der Systemplatine.
- 2 Entfernen Sie das Lautsprecherkabel aus der Kabelführung der VESA-Halterung.
- 3 Beachten Sie die Lautsprecherkabelführung auf der Bildschirmblende, und entfernen Sie das Kabel aus den Kabelführungen.

Heben Sie die Lautsprecher zusammen mit dem Lautsprecherkabel von der Bildschirmeinheit ab.

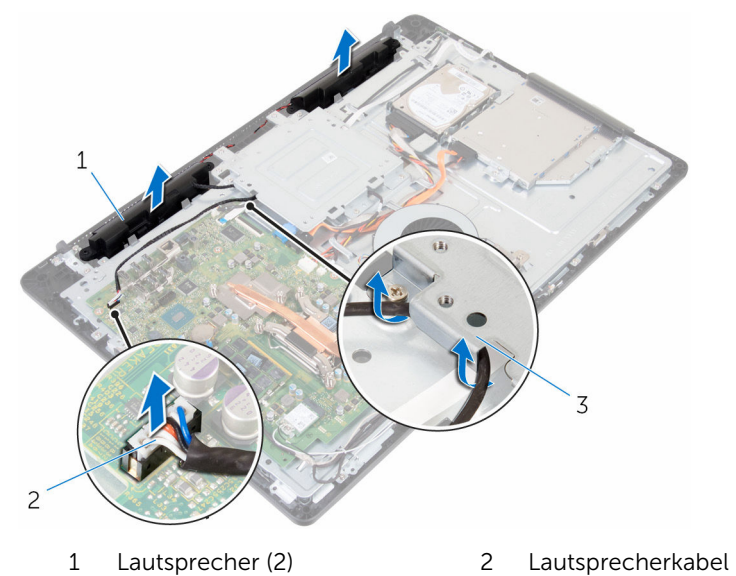

VESA-Halterung

### Wiedereinbauen der Lautsprecher

WARNUNG: Bevor Sie Arbeiten im Innern des Computers ausführen, lesen Sie zunächst die im Lieferumfang des Computers enthaltenen Sicherheitshinweise und befolgen Sie die Anweisungen unter [Vor der](#page-8-0) [Arbeit an Komponenten im Innern des Computers](#page-8-0). Nach der Arbeit an Komponenten im Innern des Computers befolgen Sie die Anweisungen unter [Nach der Arbeit an Komponenten im Innern des](#page-11-0)  [Computers.](#page-11-0) Weitere Informationen zur bestmöglichen Einhaltung der Sicherheitsrichtlinien finden Sie auf der Website zur Einhaltung gesetzlicher Vorschriften unter www.dell.com/ regulatory\_compliance.

### Vorgehensweise

- 1 Platzieren Sie die Lautsprecher mithilfe der Führungsstifte auf der Bildschirmeinheit.
- 2 Führen Sie das Kamerakabel durch die Kabelführungen an der Bildschirmblende.
- 3 Führen Sie das Lautsprecherkabel durch die VESA-Halterung.
- 4 Schließen Sie das Lautsprecherkabel an die Systemplatine an.

- 1 Bringen Sie die [Lautsprecherabdeckung](#page-67-0) wieder an.
- 2 Bringen Sie die [rückseitige Abdeckung](#page-20-0) wieder an.
- 3 Bringen Sie den [Standrahmen](#page-17-0) wieder an.

### Ausbauen der Kontrolltastenplatine

⚠ WARNUNG: Bevor Sie Arbeiten im Innern des Computers ausführen, lesen Sie zunächst die im Lieferumfang des Computers enthaltenen Sicherheitshinweise und befolgen Sie die Anweisungen unter [Vor der](#page-8-0) [Arbeit an Komponenten im Innern des Computers](#page-8-0). Nach der Arbeit an Komponenten im Innern des Computers befolgen Sie die Anweisungen unter [Nach der Arbeit an Komponenten im Innern des](#page-11-0)  [Computers.](#page-11-0) Weitere Informationen zur bestmöglichen Einhaltung der Sicherheitsrichtlinien finden Sie auf der Website zur Einhaltung gesetzlicher Vorschriften unter www.dell.com/ regulatory\_compliance.

### Voraussetzungen

- 1 Entfernen Sie den [Standrahmen.](#page-15-0)
- 2 Entfernen Sie die [rückseitige Abdeckung.](#page-18-0)

### Vorgehensweise

1 Bewegen Sie die Sicherungsklammer weg von der Kontrolltastenplatine und heben Sie die Platine aus dem Steckplatz auf der Bildschirmblende heraus.
Öffnen Sie den Riegel und ziehen Sie das Kabel der Kontrolltastenplatine von der Kontrolltastenplatine ab.

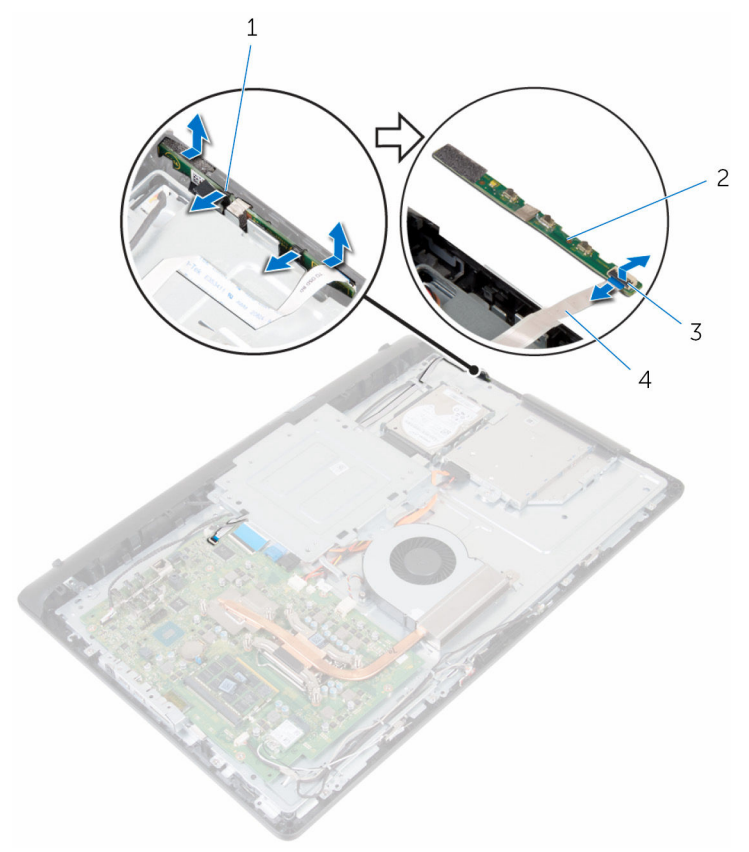

- Sicherungsklammern (2) 2 Kontrolltastenplatine
- Freigabehebel 4 Kabel der
- - Kontrolltastenplatine

## <span id="page-73-0"></span>Austauschen der Kontrolltastenplatine

WARNUNG: Bevor Sie Arbeiten im Innern des Computers ausführen, lesen Sie zunächst die im Lieferumfang des Computers enthaltenen Sicherheitshinweise und befolgen Sie die Anweisungen unter [Vor der](#page-8-0) [Arbeit an Komponenten im Innern des Computers](#page-8-0). Nach der Arbeit an Komponenten im Innern des Computers befolgen Sie die Anweisungen unter [Nach der Arbeit an Komponenten im Innern des](#page-11-0)  [Computers.](#page-11-0) Weitere Informationen zur bestmöglichen Einhaltung der Sicherheitsrichtlinien finden Sie auf der Website zur Einhaltung gesetzlicher Vorschriften unter www.dell.com/ regulatory\_compliance.

## Vorgehensweise

- 1 Richten Sie die Schaltflächen auf der Kontrolltastenplatine mit den Tasten auf der Bildschirmblende aus.
- 2 Schieben Sie das Kabel der Kontrolltastenplatine in den Anschluss der Kontrolltastenplatine und schließen Sie den Riegel, um das Kabel zu sichern.
- 3 Schieben Sie die Kontrolltastenplatine in den Schlitz in der Bildschirmblende, bis die Sicherungsklammern einrasten.
- 4 Führen Sie das Kabel der Kontrolltastenplatine durch die Kabelführungen und befestigen Sie es an der Grundplatte der mittleren Abdeckung.

- 1 Bringen Sie die [rückseitige Abdeckung](#page-20-0) wieder an.
- 2 Bringen Sie den [Standrahmen](#page-17-0) wieder an.

## <span id="page-74-0"></span>Entfernen der mittleren Abdeckung

WARNUNG: Bevor Sie Arbeiten im Innern des Computers ausführen, lesen Sie zunächst die im Lieferumfang des Computers enthaltenen Sicherheitshinweise und befolgen Sie die Anweisungen unter [Vor der](#page-8-0) [Arbeit an Komponenten im Innern des Computers](#page-8-0). Nach der Arbeit an Komponenten im Innern des Computers befolgen Sie die Anweisungen unter [Nach der Arbeit an Komponenten im Innern des](#page-11-0)  [Computers.](#page-11-0) Weitere Informationen zur bestmöglichen Einhaltung der Sicherheitsrichtlinien finden Sie auf der Website zur Einhaltung gesetzlicher Vorschriften unter www.dell.com/ regulatory\_compliance.

#### Voraussetzungen

- 1 Entfernen Sie den [Standrahmen.](#page-15-0)
- 2 Entfernen Sie die [rückseitige Abdeckung.](#page-18-0)
- **3** Entfernen Sie das [optische Laufwerk](#page-21-0).
- 4 Entfernen Sie die [Festplatte.](#page-25-0)
- 5 Entfernen Sie die [Wireless-Karte](#page-33-0).
- 6 Entfernen Sie den [Kühlkörper.](#page-37-0)
- 7 Entfernen Sie den [Lüfter](#page-40-0).
- 8 Entfernen Sie die [Systemplatine.](#page-56-0)
- 9 Entfernen Sie die [VESA-Halterung.](#page-62-0)
- 10 Entfernen Sie die [Lautsprecherabdeckung.](#page-65-0)

## Vorgehensweise

- 1 Achten Sie auf die Kabelwege von Antenne, Kamera, Mikrofon, Touchscreenplatine, optischem Laufwerk und Festplattenlaufwerk, und entfernen Sie die Kabel aus den Kabelführungen der mittleren Abdeckung.
- 2 Trennen Sie die Kabel der Touchscreenplatine und der Bildschirm-Hintergrundbeleuchtung vom Bildschirm.

3 Lösen Sie das Kabel der Kontrolltastenplatine von der mittleren Abdeckung.

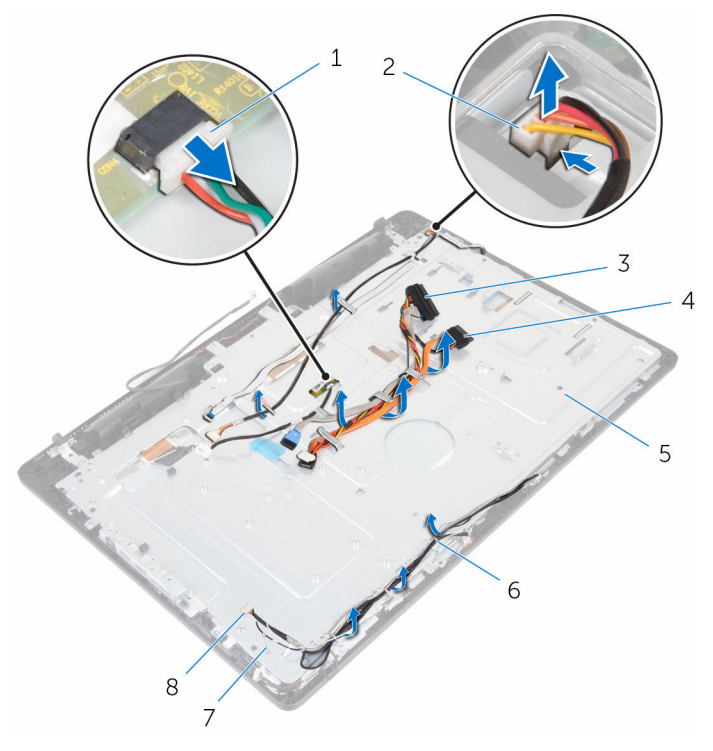

- 1 Kabel der Touchscreenplatine
- 3 Festplattenlaufwerkkabel 4
- 5 mittlere Abdeckung 16 Kabelführungen
- 7 Antennenkabel (2) 8 Kamera- und
- 2 Kabel der Bildschirm-Hintergrundbeleuchtung
- Kabel des optischen<br>Laufwerks
- - Mikrofonkabel

Entfernen Sie die Schrauben, mit denen die mittlere Abdeckung an der Bildschirmbaugruppe befestigt ist.

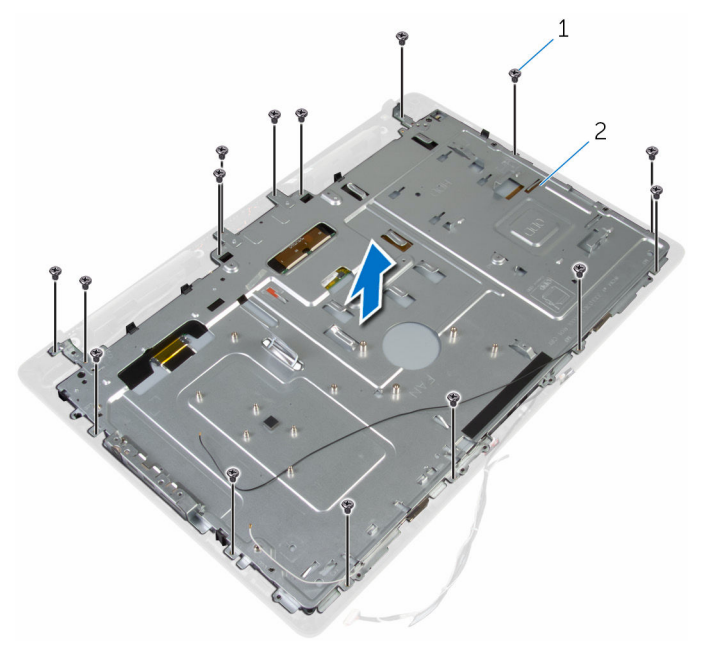

- 
- Schrauben (16) 2 Bildschirmbaugruppe

Entfernen Sie die Schrauben, mit denen die mittlere Abdeckung am Bildschirm befestigt ist.

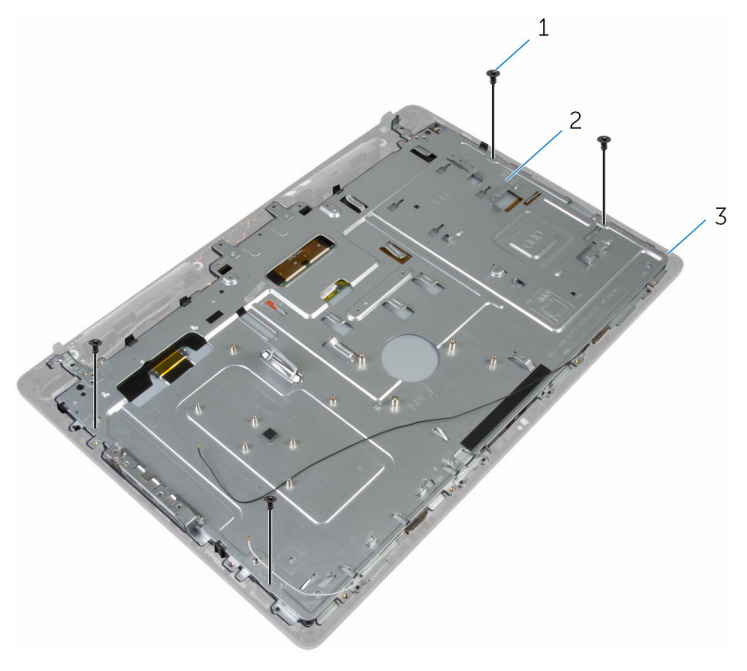

- Schrauben (4) 2 Bildschirmbaugruppe
- Lösen Sie die mittlere Abdeckung aus den Halterungen auf der Bildschirmbaugruppe.
- Schieben Sie das Bildschirmkabel durch den Schlitz in der Bildschirmbaugruppe.

Heben Sie die mittlere Abdeckung von der Bildschirmbaugruppe ab.

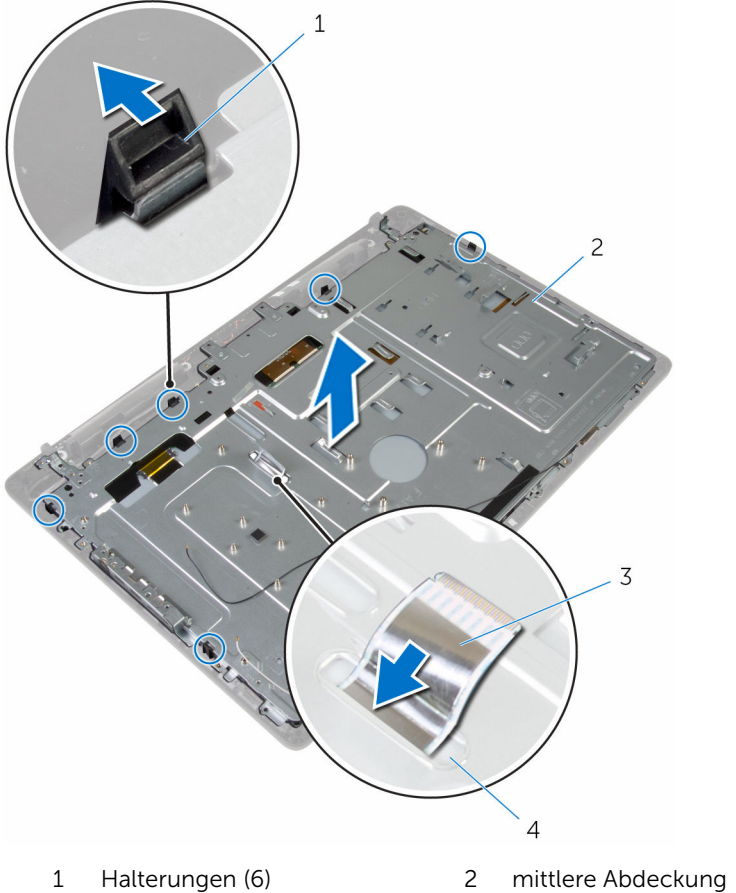

- Bildschirmkabel 4 Steckplatz
- -

## <span id="page-79-0"></span>Wiedereinbauen der mittleren Abdeckung

WARNUNG: Bevor Sie Arbeiten im Innern des Computers ausführen, lesen Sie zunächst die im Lieferumfang des Computers enthaltenen Sicherheitshinweise und befolgen Sie die Anweisungen unter [Vor der](#page-8-0) [Arbeit an Komponenten im Innern des Computers](#page-8-0). Nach der Arbeit an Komponenten im Innern des Computers befolgen Sie die Anweisungen unter [Nach der Arbeit an Komponenten im Innern des](#page-11-0)  [Computers.](#page-11-0) Weitere Informationen zur bestmöglichen Einhaltung der Sicherheitsrichtlinien finden Sie auf der Website zur Einhaltung gesetzlicher Vorschriften unter www.dell.com/ regulatory\_compliance.

## Vorgehensweise

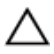

VORSICHT: Stellen Sie sicher, dass sich keine Kabel unter der mittleren Abdeckung befinden.

- 1 Richten Sie die Steckplätze der mittleren Abdeckung an den Laschen an der Bildschirmeinheit aus.
- 2 Schieben Sie das Bildschirmkabel durch den Schlitz in der mittleren Abdeckung.
- 3 Positionieren Sie die mittlere Abdeckung auf der Bildschirmbaugruppe und drücken Sie, bis die Laschen einrasten.
- 4 Bringen Sie die Schrauben wieder an, mit denen die mittlere Abdeckung an der Bildschirmeinheit befestigt ist.
- 5 Führen Sie die Kabel von Antenne, Kamera, Mikrofon, Touchscreenplatine, optischem Laufwerk und Festplattenlaufwerk durch die Kabelführungen der mittleren Abdeckung.
- 6 Befestigen Sie das Kabel der Kontrolltastenplatine an der mittleren Abdeckung.
- 7 Schließen Sie die Kabel von Touchscreenplatine und Bildschirm-Hintergrundbeleuchtung am Bildschirm an.

- 1 Bringen Sie die [Lautsprecherabdeckung](#page-67-0) wieder an.
- 2 Bringen Sie die [VESA-Halterung](#page-64-0) wieder an.
- 3 Bauen Sie die [Systemplatine](#page-60-0) wieder ein.
- 4 Setzen Sie den [Lüfter wieder ein.](#page-42-0)
- 5 Setzen Sie den [Kühlkörper](#page-39-0) wieder ein.
- 6 Setzen Sie die [Wireless-Karte](#page-35-0) wieder ein.
- 7 Setzen Sie die [Festplatte](#page-28-0) wieder ein.
- 8 Bauen Sie das [optische Laufwerk](#page-24-0) wieder ein.
- 9 Bringen Sie die [rückseitige Abdeckung](#page-20-0) wieder an.
- 10 Bringen Sie den [Standrahmen](#page-17-0) wieder an.

## <span id="page-81-0"></span>Entfernen der Gummifüße

WARNUNG: Bevor Sie Arbeiten im Innern des Computers ausführen, lesen Sie zunächst die im Lieferumfang des Computers enthaltenen Sicherheitshinweise und befolgen Sie die Anweisungen unter [Vor der](#page-8-0) [Arbeit an Komponenten im Innern des Computers](#page-8-0). Nach der Arbeit an Komponenten im Innern des Computers befolgen Sie die Anweisungen unter [Nach der Arbeit an Komponenten im Innern des](#page-11-0)  [Computers.](#page-11-0) Weitere Informationen zur bestmöglichen Einhaltung der Sicherheitsrichtlinien finden Sie auf der Website zur Einhaltung gesetzlicher Vorschriften unter www.dell.com/ regulatory\_compliance.

#### Voraussetzungen

- 1 Entfernen Sie den [Standrahmen.](#page-15-0)
- 2 Entfernen Sie die [rückseitige Abdeckung.](#page-18-0)
- 3 Entfernen Sie das [optische Laufwerk](#page-21-0).
- 4 Entfernen Sie die [Festplatte.](#page-25-0)
- 5 Entfernen Sie die [Wireless-Karte](#page-33-0).
- 6 Entfernen Sie den [Kühlkörper.](#page-37-0)
- 7 Entfernen Sie den [Lüfter](#page-40-0).
- 8 Entfernen Sie die [Systemplatine.](#page-56-0)
- 9 Entfernen Sie die [VESA-Halterung.](#page-62-0)
- 10 Entfernen Sie die [Lautsprecherabdeckung.](#page-65-0)
- 11 Entfernen Sie die [mittlere Abdeckung](#page-74-0).

## Vorgehensweise

1 Entfernen Sie die Schraube, mit der der Gummifuß an der Bildschirmbaugruppe befestigt ist.

Heben Sie den Gummifuß von der Bildschirmblende ab.

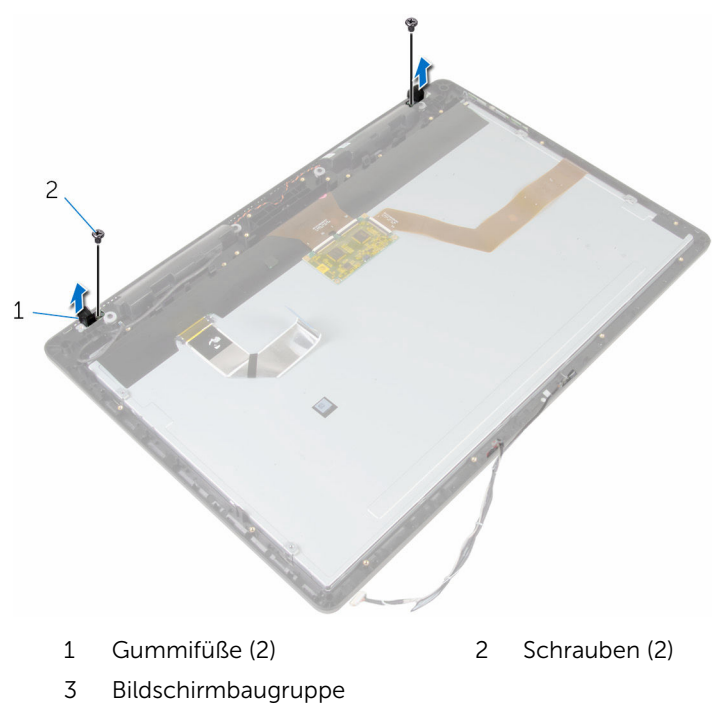

## <span id="page-83-0"></span>Einbauen der Gummifüße

WARNUNG: Bevor Sie Arbeiten im Innern des Computers ausführen, lesen Sie zunächst die im Lieferumfang des Computers enthaltenen Sicherheitshinweise und befolgen Sie die Anweisungen unter [Vor der](#page-8-0) [Arbeit an Komponenten im Innern des Computers](#page-8-0). Nach der Arbeit an Komponenten im Innern des Computers befolgen Sie die Anweisungen unter [Nach der Arbeit an Komponenten im Innern des](#page-11-0)  [Computers.](#page-11-0) Weitere Informationen zur bestmöglichen Einhaltung der Sicherheitsrichtlinien finden Sie auf der Website zur Einhaltung gesetzlicher Vorschriften unter www.dell.com/ regulatory\_compliance.

## Vorgehensweise

- 1 Richten Sie die Schraubenbohrungen am Gummifuß mit den Schraubenbohrungen an der Bildschirmblende aus.
- 2 Bringen Sie die Schraube wieder an, mit der der Gummifuß an der Bildschirmbaugruppe befestigt ist.

- 1 Bringen Sie die [mittlere Abdeckung](#page-79-0) wieder an.
- 2 Bringen Sie die [Lautsprecherabdeckung](#page-67-0) wieder an.
- 3 Bringen Sie die [VESA-Halterung](#page-64-0) wieder an.
- 4 Bauen Sie die [Systemplatine](#page-60-0) wieder ein.
- 5 Setzen Sie den [Lüfter wieder ein.](#page-42-0)
- 6 Setzen Sie den [Kühlkörper](#page-39-0) wieder ein.
- 7 Setzen Sie die [Wireless-Karte](#page-35-0) wieder ein.
- 8 Setzen Sie die [Festplatte](#page-28-0) wieder ein.
- 9 Bauen Sie das [optische Laufwerk](#page-24-0) wieder ein.
- 10 Bringen Sie die [rückseitige Abdeckung](#page-20-0) wieder an.
- 11 Bringen Sie den [Standrahmen](#page-17-0) wieder an.

## Entfernen der Bildschirmbaugruppe

WARNUNG: Bevor Sie Arbeiten im Innern des Computers ausführen, lesen Sie zunächst die im Lieferumfang des Computers enthaltenen Sicherheitshinweise und befolgen Sie die Anweisungen unter [Vor der](#page-8-0) [Arbeit an Komponenten im Innern des Computers](#page-8-0). Nach der Arbeit an Komponenten im Innern des Computers befolgen Sie die Anweisungen unter [Nach der Arbeit an Komponenten im Innern des](#page-11-0)  [Computers.](#page-11-0) Weitere Informationen zur bestmöglichen Einhaltung der Sicherheitsrichtlinien finden Sie auf der Website zur Einhaltung gesetzlicher Vorschriften unter www.dell.com/ regulatory\_compliance.

#### Voraussetzungen

- 1 Entfernen Sie den [Standrahmen.](#page-15-0)
- 2 Entfernen Sie die [rückseitige Abdeckung.](#page-18-0)
- **3** Entfernen Sie das [optische Laufwerk](#page-21-0).
- 4 Entfernen Sie die [Festplatte.](#page-25-0)
- 5 Entfernen Sie die [Wireless-Karte](#page-33-0).
- 6 Entfernen Sie den [Kühlkörper.](#page-37-0)
- 7 Entfernen Sie den [Lüfter](#page-40-0).
- 8 Entfernen Sie das [Mikrofon](#page-50-0).
- 9 Befolgen Sie das Verfahren von Schritt 1 bis Schritt 4 im Abschnitt ["Entfernen der Kamera"](#page-53-0).
- 10 Entfernen Sie die [Systemplatine.](#page-56-0)
- 11 Entfernen Sie die [VESA-Halterung.](#page-62-0)
- 12 Entfernen Sie die [Lautsprecherabdeckung.](#page-65-0)
- 13 Entfernen Sie die [Lautsprecher](#page-68-0).
- 14 Entfernen Sie die [Bedienfeldplatine](#page-71-0).
- 15 Entfernen Sie die [mittlere Abdeckung](#page-74-0).
- 16 Bauen Sie die [Gummifüße](#page-81-0) ab.

## Vorgehensweise

Nachdem die Schritte unter "Voraussetzungen" ausgeführt wurden, fehlt nur noch die Bildschirmbaugruppe.

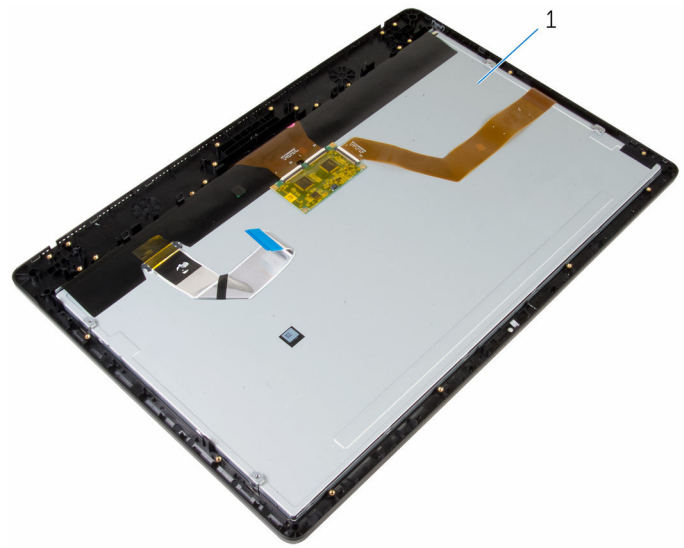

1 Bildschirmbaugruppe

## Wiedereinsetzen der Bildschirmbaugruppe

WARNUNG: Bevor Sie Arbeiten im Innern des Computers ausführen, ⚠ lesen Sie zunächst die im Lieferumfang des Computers enthaltenen Sicherheitshinweise und befolgen Sie die Anweisungen unter [Vor der](#page-8-0) [Arbeit an Komponenten im Innern des Computers](#page-8-0). Nach der Arbeit an Komponenten im Innern des Computers befolgen Sie die Anweisungen unter [Nach der Arbeit an Komponenten im Innern des](#page-11-0)  [Computers.](#page-11-0) Weitere Informationen zur bestmöglichen Einhaltung der Sicherheitsrichtlinien finden Sie auf der Website zur Einhaltung gesetzlicher Vorschriften unter www.dell.com/ regulatory\_compliance.

## Vorgehensweise

Legen Sie die Bildschirmeinheit auf eine ebene Oberfläche.

- 1 Bringen Sie die [Gummifüße](#page-83-0) wieder an.
- 2 Bringen Sie die [mittlere Abdeckung](#page-79-0) wieder an.
- **3** Bauen Sie die [Kontrolltastenplatine](#page-73-0) wieder ein.
- 4 Bauen Sie die [Lautsprecher](#page-70-0) wieder ein.
- 5 Bringen Sie die [Lautsprecherabdeckung](#page-67-0) wieder an.
- 6 Bringen Sie die [VESA-Halterung](#page-64-0) wieder an.
- 7 Bauen Sie die [Systemplatine](#page-60-0) wieder ein.
- 8 Führen Sie das Verfahren von Schritt 2 bis Schritt 5 im Abschnitt ["Austauschen der Kamera](#page-55-0)" aus.
- 9 Bauen Sie das [Mikrofon](#page-52-0) wieder ein.
- 10 Setzen Sie den [Lüfter wieder ein.](#page-42-0)
- 11 Setzen Sie den [Kühlkörper](#page-39-0) wieder ein.
- 12 Setzen Sie die [Wireless-Karte](#page-35-0) wieder ein.
- 13 Setzen Sie die [Festplatte](#page-28-0) wieder ein.
- 14 Bauen Sie das [optische Laufwerk](#page-24-0) wieder ein.
- 15 Bringen Sie die [rückseitige Abdeckung](#page-20-0) wieder an.
- 16 Bringen Sie den [Standrahmen](#page-17-0) wieder an.

## Löschen vergessener Kennwörter

WARNUNG: Bevor Sie Arbeiten im Innern des Computers ausführen, ⚠ lesen Sie zunächst die im Lieferumfang des Computers enthaltenen Sicherheitshinweise und befolgen Sie die Anweisungen unter [Vor der](#page-8-0) [Arbeit an Komponenten im Innern des Computers](#page-8-0). Nach der Arbeit an Komponenten im Innern des Computers befolgen Sie die Anweisungen unter [Nach der Arbeit an Komponenten im Innern des](#page-11-0)  [Computers.](#page-11-0) Weitere Informationen zur bestmöglichen Einhaltung der Sicherheitsrichtlinien finden Sie auf der Website zur Einhaltung gesetzlicher Vorschriften unter www.dell.com/ regulatory\_compliance.

## Vorgehensweise

- 1 Entfernen Sie den [Standrahmen.](#page-15-0)
- 2 Entfernen Sie die [rückseitige Abdeckung.](#page-18-0)
- 3 Machen Sie den Kennwort-Jumper auf der Systemplatine ausfindig.

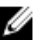

ANMERKUNG: Weitere Informationen zur Position der Jumper finden Sie unter ["Komponenten der Systemplatine"](#page-13-0).

4 Entfernen Sie den Jumper-Stecker vom Kennwort-Jumper.

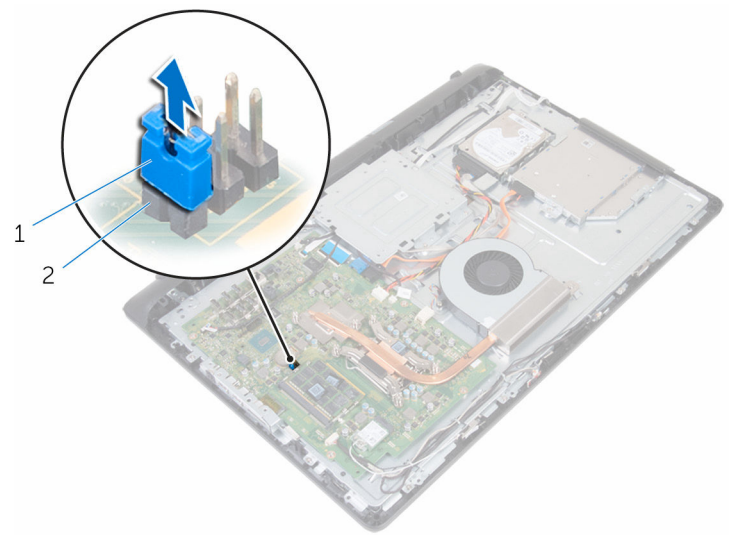

- 1 Jumper-Stecker 2 Kennwort-Jumper
- 5 Bringen Sie die [rückseitige Abdeckung](#page-20-0) wieder an.
- 6 Bringen Sie den [Standrahmen](#page-17-0) wieder an.
- 7 Schalten Sie den Computer ein und warten Sie, bis das Betriebssystem vollständig geladen wurde.
- 8 Schalten Sie den Computer aus.
- 9 Entfernen Sie den [Standrahmen.](#page-15-0)
- 10 Entfernen Sie die [rückseitige Abdeckung.](#page-18-0)

11 Setzen Sie den Kennwort-Jumper-Stecker wieder auf den Kennwort-Jumper.

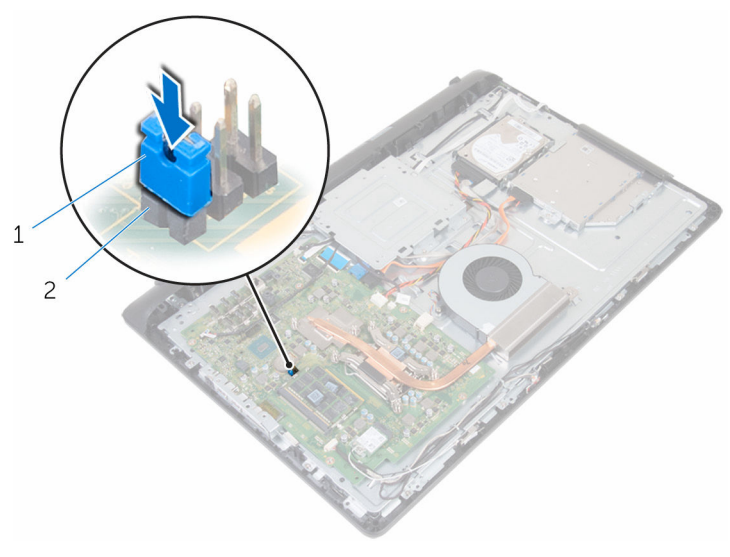

1 Jumper-Stecker 2 Kennwort-Jumper

- 12 Bringen Sie die [rückseitige Abdeckung](#page-20-0) wieder an.
- 13 Bringen Sie den [Standrahmen](#page-17-0) wieder an.

## Löschen von CMOS-Einstellungen

WARNUNG: Bevor Sie Arbeiten im Innern des Computers ausführen, lesen Sie zunächst die im Lieferumfang des Computers enthaltenen Sicherheitshinweise und befolgen Sie die Anweisungen unter [Vor der](#page-8-0) [Arbeit an Komponenten im Innern des Computers](#page-8-0). Nach der Arbeit an Komponenten im Innern des Computers befolgen Sie die Anweisungen unter [Nach der Arbeit an Komponenten im Innern des](#page-11-0)  [Computers.](#page-11-0) Weitere Informationen zur bestmöglichen Einhaltung der Sicherheitsrichtlinien finden Sie auf der Website zur Einhaltung gesetzlicher Vorschriften unter www.dell.com/ regulatory\_compliance.

## Voraussetzungen

- 1 Entfernen Sie den [Standrahmen.](#page-15-0)
- 2 Entfernen Sie die [rückseitige Abdeckung.](#page-18-0)

## Vorgehensweise

1 Identifizieren Sie den CMOS-Jumper auf der Hauptplatine.

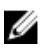

ANMERKUNG: Weitere Informationen zur Position der Jumper finden Sie unter ["Komponenten der Systemplatine"](#page-13-0).

2 Entfernen Sie den Jumper-Stecker vom Kennwort-Jumper und setzen Sie ihn auf den CMOS-Jumper.

3 Entfernen Sie den Jumper-Stecker vom CMOS-Jumper und bringen Sie ihn wieder auf dem Kennwort-Jumper an.

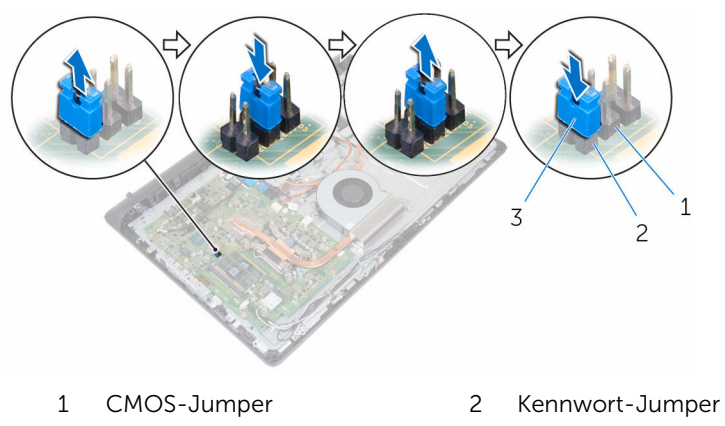

3 Jumper-Stecker

- 1 Bringen Sie die [rückseitige Abdeckung](#page-20-0) wieder an.
- 2 Bringen Sie den [Standrahmen](#page-17-0) wieder an.

# Aktualisieren des BIOS

Sie müssen evtl. das BIOS aktualisieren, wenn eine Aktualisierung verfügbar ist oder die Systemplatine ausgetauscht wurde. So aktualisieren Sie das BIOS:

- 1 Schalten Sie den Computer ein.
- 2 Rufen Sie die Website www.dell.com/support auf.
- 3 Klicken Sie auf Produktsupport, geben Sie die Service-Tag-Nummer Ihres Computers ein und klicken Sie auf Senden.

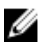

ANMERKUNG: Wenn Sie keine Service-Tag-Nummer haben, verwenden Sie die automatische Erkennungsfunktion oder suchen Sie manuell nach Ihrem Computermodell.

- 4 Klicken Sie auf **Drivers & Downloads** (Treiber & Downloads).
- 5 Wählen Sie das Betriebssystem aus, das auf Ihrem Computer installiert ist.
- 6 Führen Sie auf der Seite einen Bildlauf nach unten durch und erweitern Sie BIOS.
- 7 Klicken Sie auf Download File (Datei herunterladen), um die aktuellste BIOS-Version für Ihren Computer herunterzuladen.
- 8 Speichern Sie die Datei und navigieren Sie nach Abschluss des Downloads zum Ordner, in dem Sie die BIOS-Aktualisierungsdatei gespeichert haben.
- 9 Doppelklicken Sie auf das Dateisymbol der BIOS-Aktualisierungsdatei und befolgen Sie die Anweisungen auf dem Bildschirm.

## Hilfe erhalten und Kontaktaufnahme mit Dell

## Selbsthilfe-Ressourcen

Mithilfe dieser Selbsthilfe-Ressourcen erhalten Sie Informationen und Hilfe zu Dell-Produkten:

Informationen zu Produkten und Dienstleistungen von Dell

Zugriff auf die Hilfe in Windows 8, Windows 8.1, und Windows 10

Aufrufen der Hilfe in Windows 7 Klicken Sie auf Start  $\rightarrow$  Hilfe und

Informationen zur Behebung von Störungen, Benutzerhandbücher, Installationsanweisungen, technische Daten, Technische Hilfeblogs, Treiber und Software-Updates usw.

#### www.dell.com

Windows 8.1 und Windows 10 Anwendung Dell Help & Support (Dell Hilfe und Support)

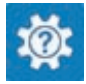

Windows 10 **Erste Schritte-Anwendung** 

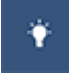

Windows 8.1 **Mille und Tipps-Anwendung** 

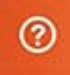

Geben Sie in der Windows-Suche Hilfe und Support ein und drücken Sie die Eingabetaste.

Support.

Onlinehilfe für Betriebssystem www.dell.com/support/windows www.dell.com/support/linux

www.dell.com/support

Erfahren Sie mehr über das Betriebssystem, die Einrichtung und Verwendung des Computers, Datensicherung, Diagnose und so weiter.

Siehe *Ich und mein Dell* unter www.dell.com/support/manuals.

#### Kontaktaufnahme mit Dell

Informationen zur Kontaktaufnahme mit Dell für den Verkauf, den technischen Support und den Kundendienst erhalten Sie unter www.dell.com/contactdell.

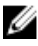

ANMERKUNG: Die Verfügbarkeit ist je nach Land und Produkt unterschiedlich, und bestimmte Dienstleistungen sind in Ihrer Region eventuell nicht verfügbar.

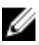

**ANMERKUNG:** Wenn Sie nicht über eine aktive Internetverbindung verfügen, können Sie Kontaktinformationen auch auf Ihrer Auftragsbestätigung, dem Lieferschein, der Rechnung oder im Dell-Produktkatalog finden.